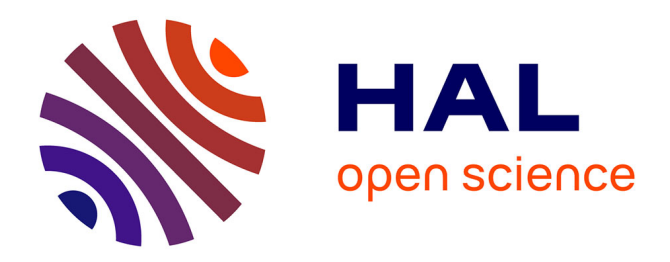

## **Mathis: user's guide**

François Demouge

#### **To cite this version:**

François Demouge. Mathis: user's guide. [Research Report] 17.054 L –V0/FR, CSTB - Centre scientifique et technique du bâtiment. 2017. hal-01529617v2

### **HAL Id: hal-01529617 <https://cstb.hal.science/hal-01529617v2>**

Submitted on 26 Oct 2017 (v2), last revised 1 Apr 2019 (v3)

**HAL** is a multi-disciplinary open access archive for the deposit and dissemination of scientific research documents, whether they are published or not. The documents may come from teaching and research institutions in France or abroad, or from public or private research centers.

L'archive ouverte pluridisciplinaire **HAL**, est destinée au dépôt et à la diffusion de documents scientifiques de niveau recherche, publiés ou non, émanant des établissements d'enseignement et de recherche français ou étrangers, des laboratoires publics ou privés.

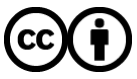

[Distributed under a Creative Commons Attribution 4.0 International License](http://creativecommons.org/licenses/by/4.0/)

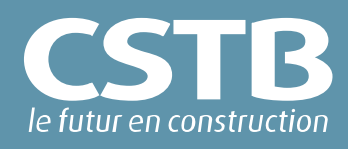

# **MATHIS**

## Guide de l'utilisateur

DEMOUGE François

Octobre 2017

# **MATHIS**

Guide de l'utilisateur

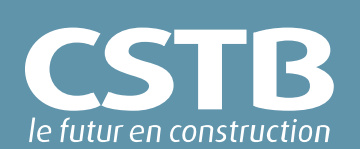

Rapport final

#### DEMOUGE François

Université Paris-Est, Centre scientifique et technique du bâtiment, Direction opérationnelle CAPE, Division Modélisation Numérique, Nantes

Octobre 2017

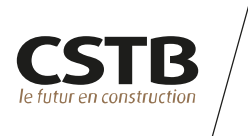

#### **Versions**

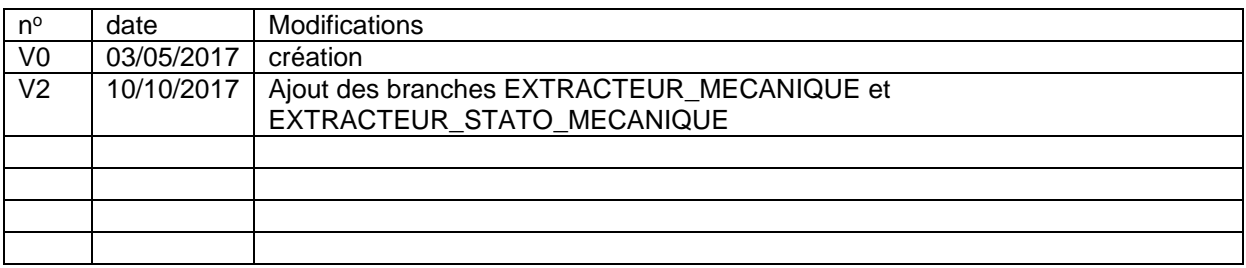

#### © 2017 CSTB

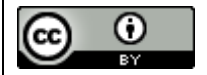

Ce texte est distribué sous les termes de la licence **Creative Commons Attribution 3.0 France (CC BY 3.0 FR)**

Le texte complet de la licence est disponible à l'adresse suivante : <https://creativecommons.org/licenses/by/3.0/fr/legalcode>

Résumé des droits et conditions de la licence :

#### **Vous êtes libre de** :

- partager (reproduire, distribuer et communiquer) l'œuvre ;
- remixer, adapter l'œuvre ;
- d'utiliser cette œuvre à des fins commerciales.

#### **Selon les conditions suivantes** :

**Attribution (paternité, crédit) :** vous devez attribuer l'œuvre de la manière indiquée son auteur ou le titulaire des droits (mais pas d'une manière qui suggérerait qu'ils vous approuvent, vous ou votre utilisation de l'œuvre).

Toute citation d'extraits, reproduction ou utilisation doit obligatoirement faire apparaitre la référence de ce document sous la forme : F. DEMOUGE, MATHIS : guide de l'utilisateur, 2017, rapport CSTB n° 17.054 L –V2/FR

#### **⇒ Comprenant bien que**

Les droits suivants ne sont en aucune manière affectés par la licence :

- Vos prérogatives issues des exceptions et limitations aux droits exclusifs ou *[fair](http://wiki.creativecommons.org/Frequently_Asked_Questions#Do_Creative_Commons_licenses_affect_fair_use.2C_fair_dealing_or_other_exceptions_to_copyright.3F)  [use](http://wiki.creativecommons.org/Frequently_Asked_Questions#Do_Creative_Commons_licenses_affect_fair_use.2C_fair_dealing_or_other_exceptions_to_copyright.3F) ;*
- Les [droits moraux](http://wiki.creativecommons.org/Frequently_Asked_Questions#I_don.E2.80.99t_like_the_way_a_person_has_used_my_work_in_a_derivative_work_or_included_it_in_a_collective_work.3B_what_can_I_do.3F) de l'auteur que rien dans ce contrat ne diminue ou ne restreint.

À chaque réutilisation ou distribution de cette œuvre, vous devez faire apparaître clairement au public la licence selon laquelle elle est mise à disposition. La meilleure manière de l'indiquer est un lien vers cette page web : <https://creativecommons.org/licenses/by/3.0/fr/>

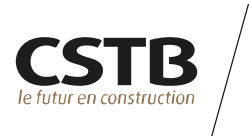

#### **Résumé**

Ce rapport présente le moteur de calcul MATHIS, développé au sein de la direction opérationnelle CAPE du CSTB pour la modélisation de l'aéraulique, de la thermique et de l'hygrométrie instationnaires d'un bâtiment. La façon dont on met en œuvre un calcul et on paramètre un cas de simulation est détaillé. Ce rapport constitue le guide de l'utilisateur de l'outil. Les principes de l'approche nodale sur laquelle repose l'outil sont exposés en détails dans le guide technique, cf. [1].

**Mots clés** bâtiment, modèle nodal, aéraulique, thermique, humidité

#### **MATHIS : User's Guide**

#### **Abstract**

This report presents the calculation engine MATHIS, developed at CSTB, Nantes. The aim of the tool is to provide a numerical modeling approach of the links between air flows, temperature and humidity at the scale of a whole building. The way one user might perform a calculation with the tool is explained. This report constitutes the user's guide of the software.

**Keywords**: building, nodal model, air flow, temperature, humidity

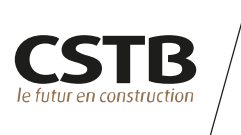

#### **CONTRIBUTEURS**

Xavier FAURE, ingénieur de recherche au CEA Tech de Nantes, a grandement contribué à la construction de l'outil, par ses conseils avisés reposant sur ses compétences en thermoaéraulique et programmation ainsi qu'un enthousiasme sceptique toujours constructif. Il a notamment développé le modèle d'échange radiatif avec l'environnement extérieur et défini le modèle de condensation/relargage de vapeur d'eau à saturation, ainsi que certains des modèles de composants aérauliques. Il a piloté les différents programmes expérimentaux ayant permis de valider l'implémentation du solveur en pression par des essais en soufflerie (cf. [2] et [3]). Il développe également l'outil *post\_mathis* facilitant le post traitement des résultats fourni par le moteur de calcul.

Paul SETTE, ingénieur de recherche au CSTB de Sophia Antipolis, développe l'interface graphique Mathis Studio, qui facilite grandement l'utilisation du moteur de calcul, ainsi que le plugin MathisForTrnSys (type 159) permettant l'utilisation de MATHIS dans l'environnement TrnSys. Ses conseils ont également conduit à améliorer le fonctionnement et l'ergonomie du moteur de calcul lui-même.

Clément LAFFETER, élève ingénieur de l'Ecole Nationale d'Electricité et de Mécanique de Nancy au moment des travaux et actuellement ingénieur au sein de la société VENTILAIRSEC, a amélioré la représentation du transfert d'espèces chimiques entre volumes en définissant les équations nécessaires à la prise en compte de la variation de la masse volumique en fonction des fractions massiques d'espèces. Il a réalisé la validation de ces développements par confrontation au logiciel FDS du NIST (cf. [4]).

Timothé CLERC, élève ingénieur de l'Ecole des Mines de Nantes au moment des travaux, a amélioré la représentation des apports solaires en développant le modèle de multi-réflexion interne tenant compte de l'albédo intérieur et de la transmission vers l'extérieur. Il a réalisé la validation de l'ensemble du modèle thermique en mettant en œuvre la méthode comparative BESTest de l'IEA (cf. [5]).

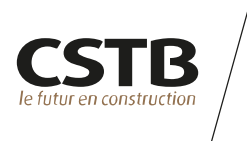

#### **TABLE DES MATIERES**

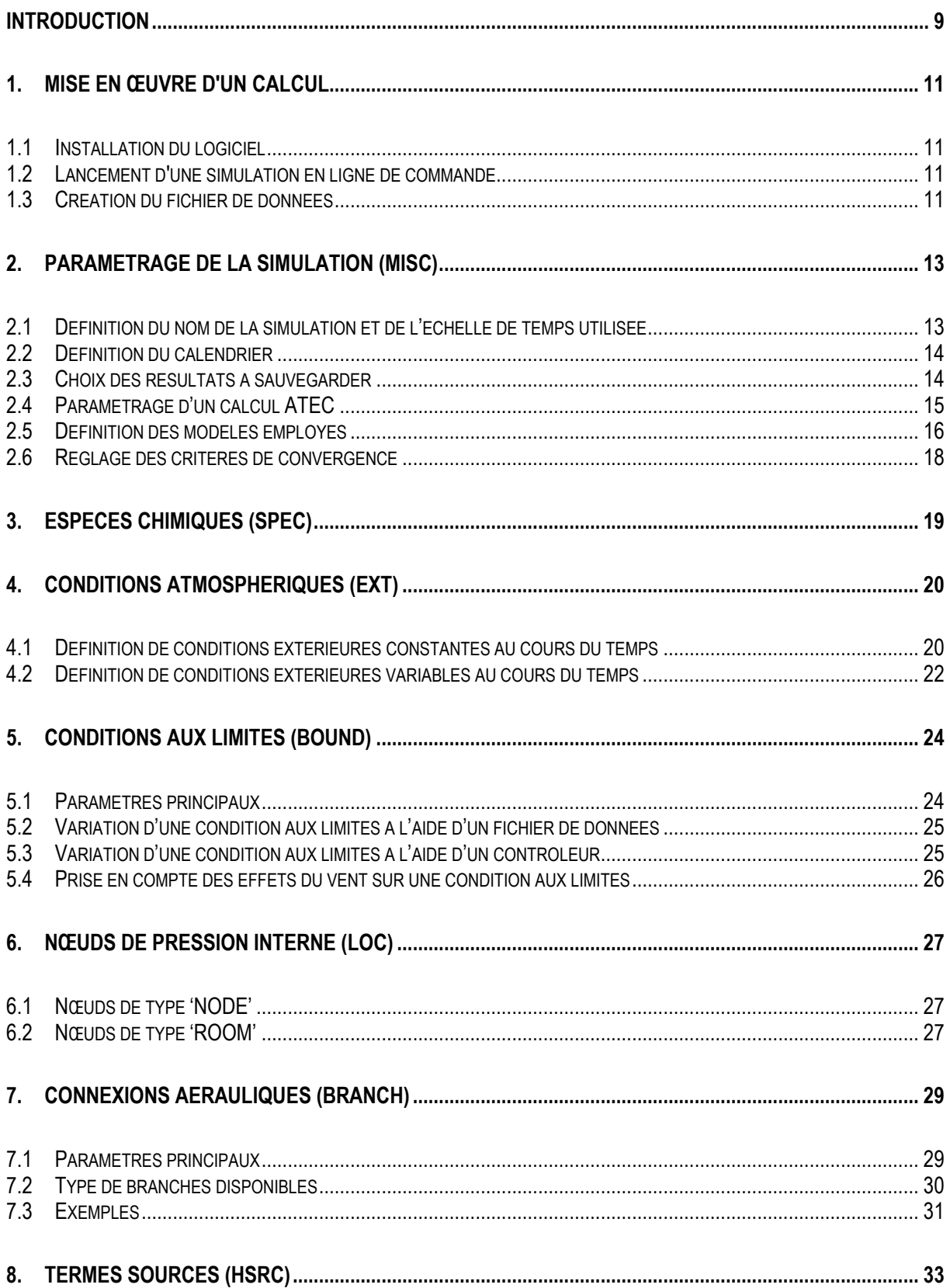

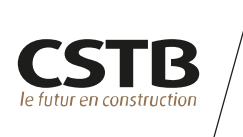

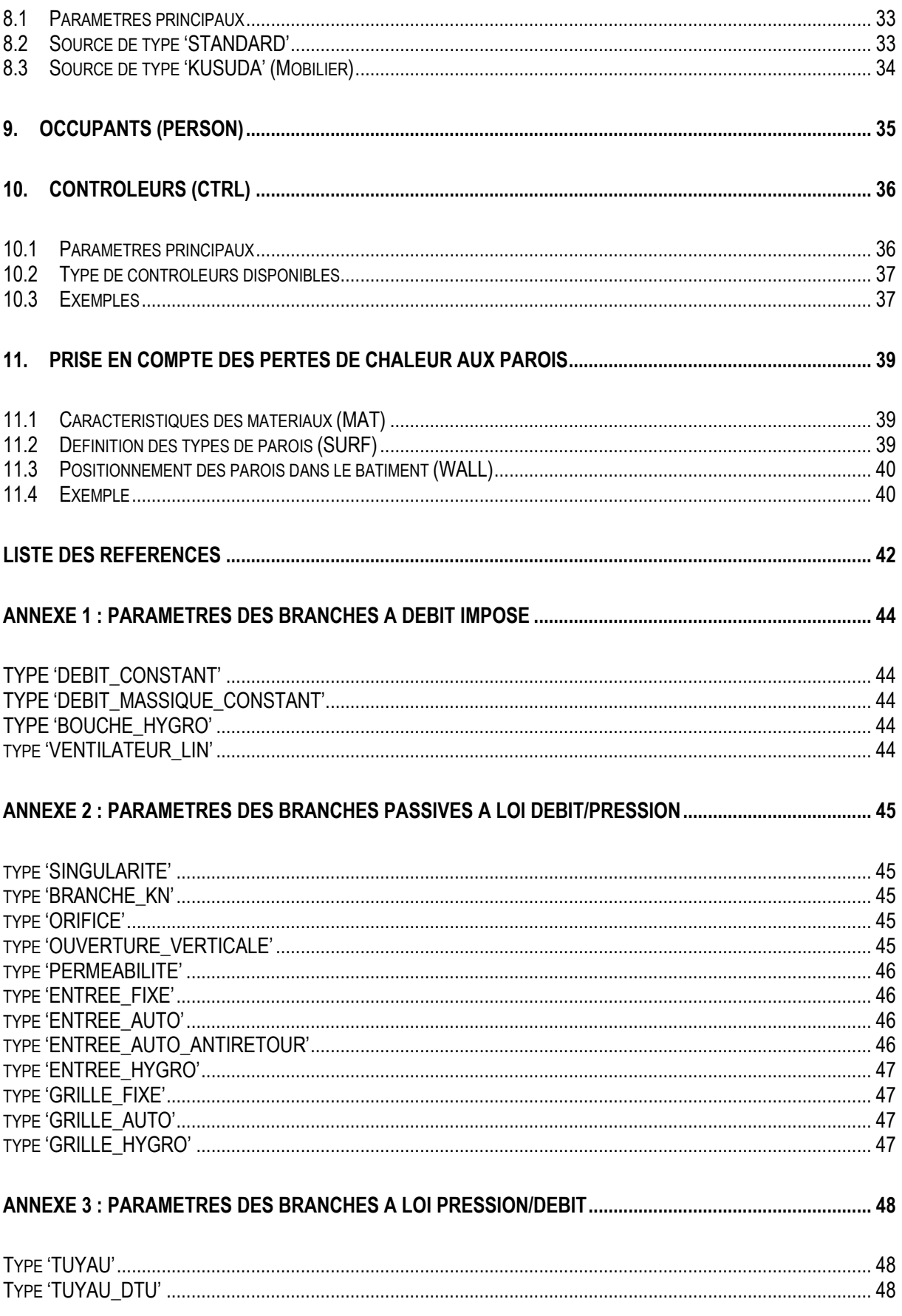

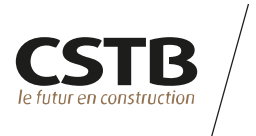

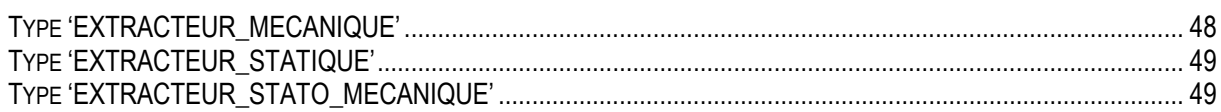

#### ANNEXE 4 : PARAMETRES DES DIFFERENTS TYPES DE CONTROLEURS DISPONIBLES........................ 50

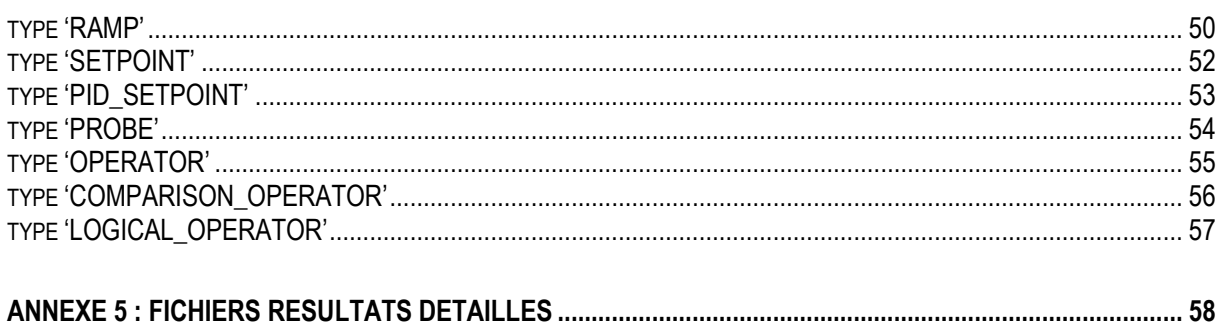

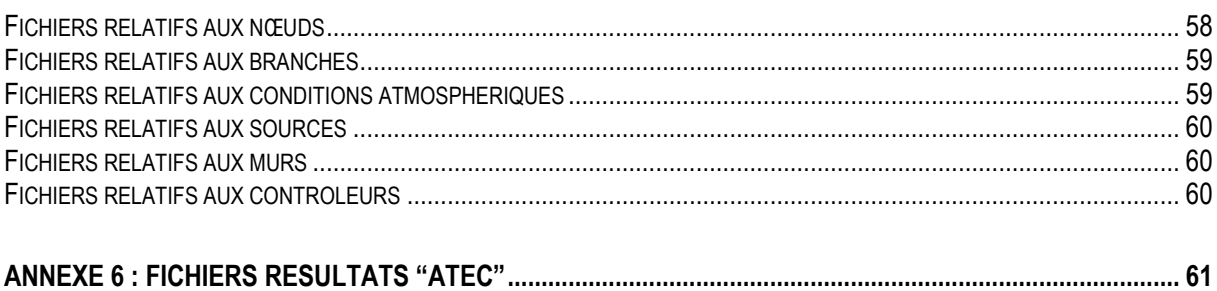

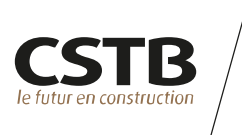

#### **INTRODUCTION**

La construction de l'outil MATHIS (*Modélisation de l'Aéraulique, de la Thermique, et de l'Humidité InstationnaireS d'un bâtiment*) vise à constituer un outil compatible avec les différentes thématiques de l'ingénierie bâtimentaire mettant en œuvre l'état de l'art en matière d'application des principes de la mécanique des fluides et de la thermodynamique (santé, confort, énergie, sécurité incendie, …, cf. [Figure 1\)](#page-9-0).

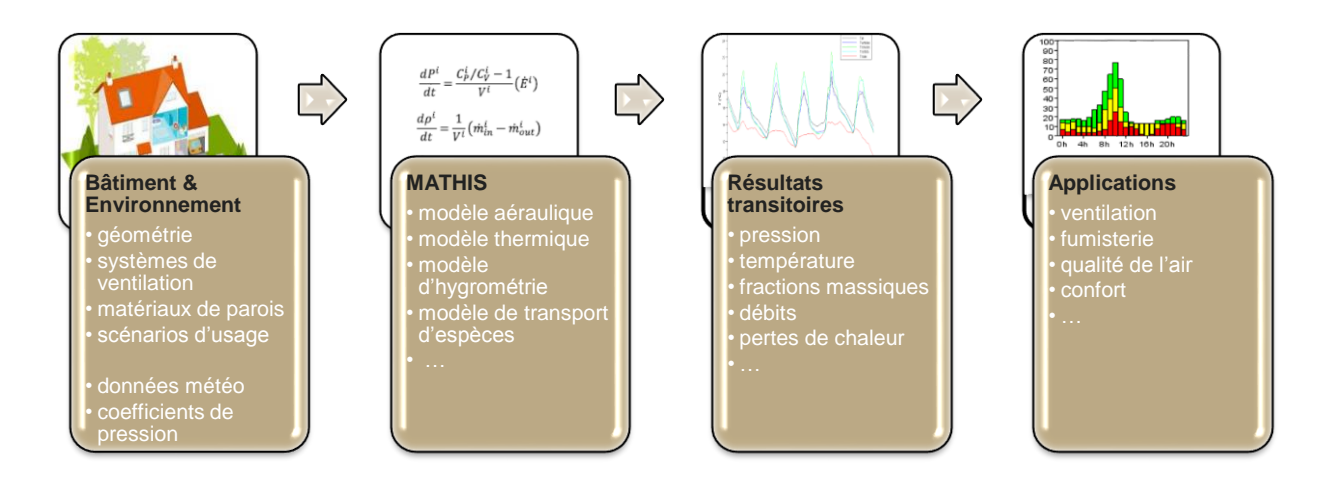

<span id="page-9-0"></span>Figure 1: MATHIS, une approche multi-physiques du système bâtiment

Le modèle aéraulique de MATHIS est un modèle nodal reposant sur une représentation simplifiée des phénomènes dont la granulométrie correspond au volume d'une pièce de bâtiment. Cette représentation offre une grande facilité d'utilisation et de développement de l'outil et nécessite des ressources informatiques limitées, au prix bien sûr d'hypothèses simplificatrices fortes que l'utilisateur doit garder à l'esprit lors de sa mise en œuvre dans une approche d'ingénierie.

Les modèles nodaux (ou multizones) sont développés et utilisés dans des codes de simulation aéraulique de bâtiment depuis plus de trente ans. Dans le domaine de la ventilation et de la qualité de l'air intérieur, on peut citer parmi les plus connus CONTAM [6] développé par le NIST et basé sur un code plus ancien nommé AIRNET [7], COMIS [8] maintenu par le LBNL ou encore SIREN [9] développé par le département ESE du CSTB. Cependant, ces codes ne proposent pas de modèle thermo-aéraulique, ce qui limite leur domaine d'application. Le couplage des outils CONTAM ou COMIS avec le code TRNSYS [10] permet d'obtenir un code thermo-aéraulique robuste. On peut également citer le travail de recherche de Koffi [11] qui a développé sous l'environnement Matlab/Simulink un modèle thermo-aéraulique de bâtiment en exploitant les modèles de SIREN et ceux de la bibliothèque de composants SIMBAD [12].

Les outils multizones opérationnels proposant un modèle thermo-aéraulique instationnaire existent dans le domaine de l'ingénierie de la sécurité incendie. On peut ainsi citer le code CFAST [13] développé par le NIST, SYLVIA [14] développé par l'IRSN ou encore CIFI [15] développé au CSTB.

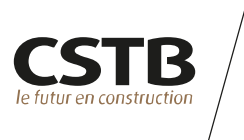

MATHIS a été construit en adaptant les travaux réalisés par la direction opérationnelle Sécurité Structures Feu du CSTB concernant la modélisation des conséquences d'un feu accidentel se déclarant à l'intérieur d'un bâtiment et une partie du code source est commune à l'outil CIFI2009 [16].

Le présent rapport constitue le guide de l'utilisateur du moteur de calcul MATHIS. Dans un premier temps (chapitre [1\)](#page-11-0), la façon dont on met en œuvre un calcul et les principes de la création d'un fichier de données d'entrée sont décrites. Les chapitres suivants détaillent les différents mots-clefs et paramètres permettant de décrire un cas de simulation. Les principes de l'approche nodale sur laquelle repose l'outil sont exposés en détails dans le guide technique, cf. [1].

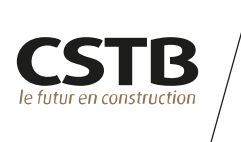

#### <span id="page-11-0"></span>**1. MISE EN ŒUVRE D'UN CALCUL**

#### **1.1 INSTALLATION DU LOGICIEL**

Le code de calcul MATHIS et son interface graphique Mathis Studio sont fournis sous la forme d'un installeur compilé pour Windows. L'ensemble logiciel a été testé sous les environnements Windows XP, Windows 7 et Windows 8. La dernière version compatible avec le système d'exploitation de la machine de Microsoft .NET Framework doit être installée préalablement.

Au premier démarrage de l'interface graphique Mathis Studio, une boîte de dialogue requiert l'envoie par mail du code machine sur laquelle est installée le logiciel. Le code d'activation est fourni par le CSTB en retour de mail.

Le logiciel est alors prêt à être utilisé.

#### <span id="page-11-1"></span>**1.2 LANCEMENT D'UNE SIMULATION EN LIGNE DE COMMANDE**

Les données du cas simulé sont fournies au logiciel par l'intermédiaire d'un fichier d'entrée au format texte constitué de différents mots clefs. Après ouverture d'une fenêtre DOS dans le répertoire de travail contenant le fichier d'entrée, la simulation est lancée à l'aide de la commande suivante :

#### mathis *nomfichier*

où *nomfichier* correspond au fichier d'entrée.

#### **1.3 CRÉATION DU FICHIER DE DONNÉES**

Le fichier d'entrée de la simulation est construit à l'aide de l'interface graphique Mathis Studio ou manuellement à l'aide d'un éditeur de texte. Pour une construction manuelle, nous recommandons l'utilisation du logiciel libre NotePad++ téléchargeable à l'adresse suivante : [http://notepad-plus-plus.org/.](http://notepad-plus-plus.org/)

L'interface entre le logiciel et le fichier d'entrée est réalisée au moyen de la fonctionnalité "namelist" offerte par le langage Fortran 90. D'une façon générale, une ligne du fichier d'entrée sera constituée de la façon suivante :

&MOTCLEF1 paramètre1=145, paramètre2='toto', paramètre3=.TRUE. /

où paramètre1 est du type entier ou réel, paramètre2 du type chaine de caractère et paramètre3 du type booléen.

Dans la suite, on appelle ligne l'ensemble des caractères compris entre le signe "&" et le signe "/" délimitant la liste des paramètres associés au mot clef considéré.

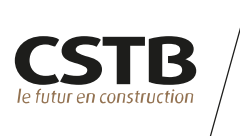

L'ordre dans lequel apparaissent les différents mots clefs dans le fichier n'a pas d'importance (à l'exception des contrôleurs liées entre eux qui doivent apparaitre dans l'ordre de leur utilisation, cf. chapitre [10\)](#page-36-0). Les virgules entre paramètres d'un mot clef peuvent être remplacées par des espaces ; des retours chariot peuvent être compris entre le signe "&" et le signe "/" délimitant la ligne du mot clef.

Une valeur par défaut est associée à chacun des paramètres. Ainsi, il n'est pas forcément nécessaire de renseigner tous les paramètres associés à un mot clef. Il faut bien sûr veiller à ce que les valeurs par défaut conservées soient cohérentes avec le cas traité.

Si un paramètre est un vecteur, on peut renseigner ses champs de deux façons différentes (ici, VEC est un paramètre vecteur à 2 dimensions) :

VEC=val1,val2 (virgule obligatoire) ou bien VEC(1)=val1 VEC(2)=val2

*Remarque : attention, l'écriture VEC=val ne modifie que la première entrée du paramètre, soit VEC(1).* 

Pour commenter une ligne du fichier d'entrée, il suffit de supprimer le caractère "&" de début de ligne. L'instruction ne sera alors pas interprétée.

Les chapitres suivants détaillent les différents mots clefs et paramètres associés constituant le ficher d'entrée de la simulation [\(Figure 2\)](#page-12-0).

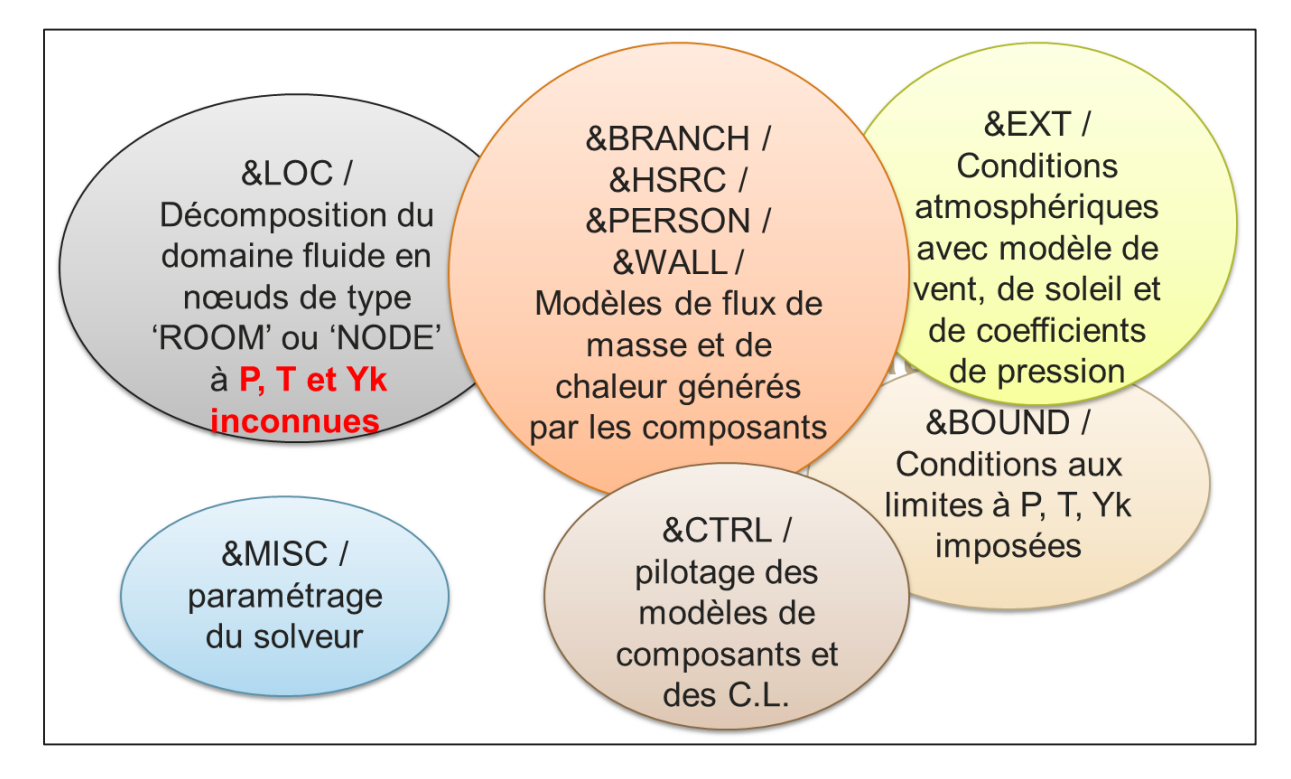

<span id="page-12-0"></span>Figure 2 : les différents mots-clefs utilisés pour décrire un cas de simulation

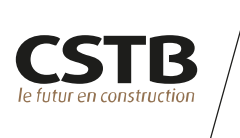

#### <span id="page-13-1"></span>**2. PARAMETRAGE DE LA SIMULATION (MISC)**

Le paramétrage de la simulation est réalisé à l'aide du mot clef *MISC*. Une seule ligne *"&MISC /"* doit exister dans le fichier d'entrée.

#### <span id="page-13-0"></span>**2.1 DEFINITION DU NOM DE LA SIMULATION ET DE L'ECHELLE DE TEMPS UTILISEE**

Tableau 1 : paramètres du mot clef *MISC* permettant de gérer le nom du cas de simulation et l'échelle de temps

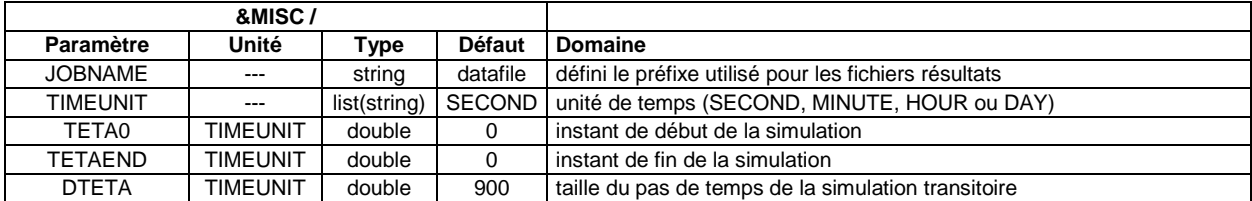

Le mot clef *&MISC* permet tout d'abord de définir à l'aide du paramètre *JOBNAME* le nom du cas étudié qui servira de préfixe aux fichiers résultats. S'il n'est pas renseigné, *JOBNAME* prend pour valeur le nom du fichier de données fournit lors du lancement du calcul (cf. [§1.2\)](#page-11-1).

L'unité de temps du fichier d'entrée est définie à l'aide du paramètre *TIMEUNIT*. Il peut prendre comme valeurs 'SECOND', 'HOUR', 'MINUTE' ou 'DAY'.

On définit également les instants de début (*TETA0*) et de fin (*TETAEND*) de la simulation ainsi que le pas de temps de la simulation (*DTETA*). Les valeurs fournies sont dans l'unité de temps *TIMEUNIT* choisie.

Le pas de temps de la simulation doit être défini en cohérence avec la durée de la simulation et l'échelle de temps caractéristique des phénomènes pris en compte de façon à conserver à la fois un temps de calcul raisonnable et un risque de divergence du solveur aéraulique limité.

Par exemple, la ligne suivante :

```
&MISC JOBNAME='castest' 
TIMEUNIT='DAY', TETAEND=365.,
DTETA=0.0416666
```
/

définit un calcul nommé 'castest' allant de 0 à 365 jours. Le pas de temps de la simulation est d'environ 1 heure.

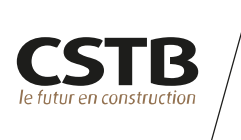

#### **2.2 DEFINITION DU CALENDRIER**

Un ensemble de paramètres permet de faire le lien entre l'instant de début de la simulation et notre calendrier.

Tableau 2 : paramètres du mot clef *MISC* permettant de définir le calendrier

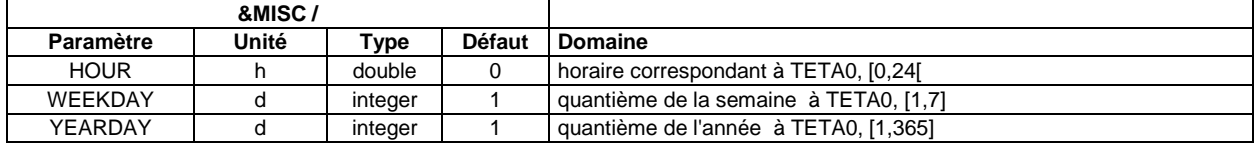

Ainsi le paramètre *HOUR* permet de définir l'horaire du début de la simulation. Il s'agit d'un nombre réel dont la valeur doit être comprise dans l'intervalle [0,24[.

Le paramètre *WEEKDAY* permet de définir le jour de la semaine correspondant au début de la simulation. Il s'agit d'un nombre entier dont la valeur doit être comprise dans l'intervalle [1,7].

Le paramètre *YEARDAY* permet de définir le jour de l'année correspondant au début de la simulation. Il s'agit d'un nombre entier dont la valeur doit être comprise dans l'intervalle [1,365].

#### <span id="page-14-0"></span>**2.3 CHOIX DES RÉSULTATS À SAUVEGARDER**

Les différents fichiers résultats générés sont présentés en [Annexe 5 :](#page-58-0) page [58.](#page-58-0) Un ensemble de paramètres permet de définir la façon dont les résultats détaillés sont sauvegardés.

Tableau 3 : paramètres du mot clef *MISC* permettant de choisir les résultats

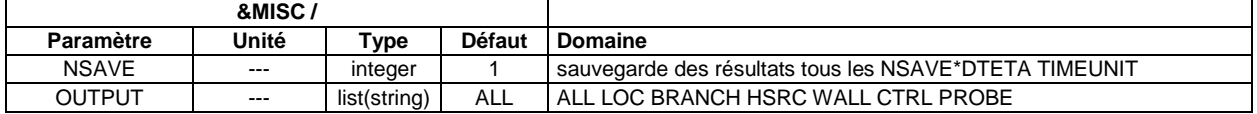

Par défaut, les résultats sont sauvegardés à chaque pas de temps. Pour réduire la taille des fichiers résultats et le temps nécessaire à leur écriture, l'utilisateur peut augmenter cet intervalle à l'aide du mot clef *NSAVE*. Les résultats sont alors sauvegardés tous les *NSAVE* pas de temps. Si NSAVE=0 alors aucun fichiers résultats n'est généré.

Par défaut, un ensemble de résultats est stocké. Il concerne les évolutions temporelles de différentes grandeurs relatives aux nœuds, aux branches, aux sources, aux murs et aux contrôleurs. Le paramètre *OUTPUT* permet de réduire la quantité de résultats sauvegardés en sélectionnant le type d'entité dont on veut avoir le détail des résultats. A ce stade, ce paramètre peut prendre les valeurs suivantes :

- ALL : tous les fichiers détaillés sont générés ;
- LOC : uniquement les fichiers relatifs aux nœuds ;
- BRANCH : uniquement les fichiers relatifs aux branches :

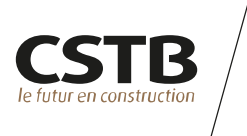

- HSRC : uniquement les fichiers relatifs aux sources ;
- WALL : uniquement les fichiers relatifs aux murs ;
- CTRL : uniquement les fichiers relatifs aux contrôleurs ;
- PROBE : uniquement les fichiers relatifs aux contrôleurs de type PROBE.

#### <span id="page-15-0"></span>**2.4 PARAMÈTRAGE D'UN CALCUL ATEC**

Un ensemble de paramètres supplémentaires est fourni pour permettre la réalisation d'un calcul dans le cadre des avis techniques [17]. La liste de ces paramètres est indiquée dans le tableau ci-dessous.

Tableau 4 : paramètres du mot clef *MISC* permettant de paramétrer un calcul ATEC

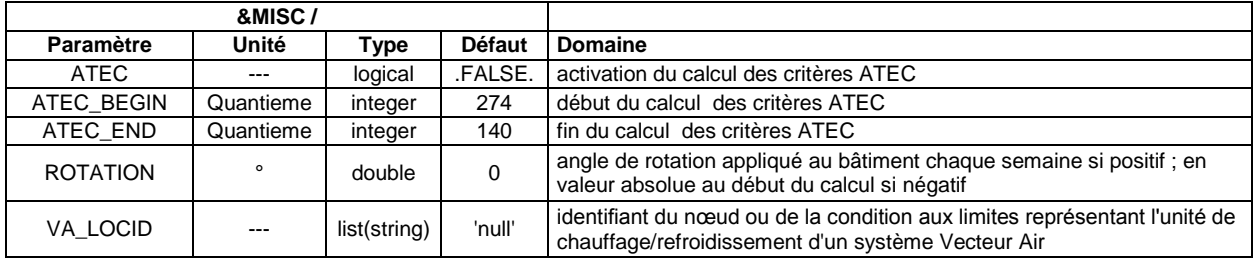

La saisie de ATEC=.TRUE. permet d'activer le calcul des critères d'évaluation utilisés dans le cadre d'une procédure d'Avis Technique. Un fichier est alors créé à la fin de la simulation et contient les valeurs des différents paramètres nécessaires (cf. [Annexe 6 :](#page-61-0) page [61\)](#page-61-0). Le nom de ce fichier est « JOBNAME\_ATEC.res » où *JOBNAME* prend la valeur fournie (cf. [§2.1\)](#page-13-0).

Les paramètres *ATEC\_BEGIN* et *ATEC\_END* permettent de définir les quantièmes de l'année correspondant au début et à la fin du calcul des critères de l'avis technique. Ce sont des entiers compris dans l'intervalle [1,365].

Le paramètre *ROTATION* permet de faire tourner le bâtiment de la valeur renseignée. Si cette valeur est positive, la rotation est appliquée chaque semaine. Si elle est négative, la rotation est appliquée en valeur absolue au début du calcul. L'angle de rotation est donc systématiquement appliqué dans le sens horaire et est compris entre 0° et 360°.

Enfin, le paramètre VA\_LOCID permet d'activer dans le fichier de synthèse « ATEC.res » le calcul des grandeurs utiles à l'analyse des systèmes Vecteur Air par le GS14. L'utilisateur doit fournir à l'aide de ce paramètre l'identifiant de la condition aux limites servant à représenter l'unité de chauffage/rafraichissement du système.

Par exemple, la ligne ci-dessous permet le paramétrage d'un calcul ATEC à l'aide de MATHIS :

&MISC TETA0=0 TETAEND=262 DTETA=0.0104167 TIMEUNIT='DAY' WEEKDAY=6 YEARDAY=244 HOUR=0 NSAVE=0 ATEC=.TRUE. ATEC\_BEGIN=274 ATEC\_END=140 ROTATION=180 /

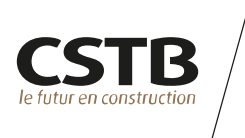

#### **2.5 DÉFINITION DES MODÈLES EMPLOYÉS**

Différents paramètres du mot-clef *MISC* servent à activer ou désactiver les différents modèles disponibles.

Tableau 5 : paramètres du mot clef *MISC* permettant de définir les modèles employés

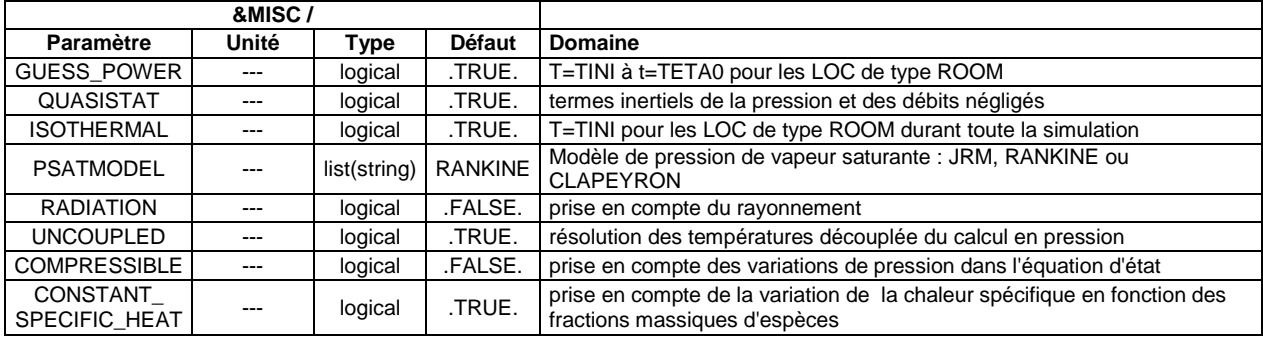

#### **GESTION DE LA TEMPERATURE DES LOCAUX**

Au début d'une simulation, un calcul est réalisé afin d'obtenir l'état physique stationnaire initial du système correspondant aux données d'entrée fixées par l'utilisateur. Ce calcul détermine les champs de pression, de température, de fractions massiques ainsi que les températures des parois et les débits dans les branches correspondant à l'état stationnaire de début de simulation.

En activant le paramètre *GUESS\_POWER*, ce calcul est réalisé à température de gaz fixe, ce qui est le cas par défaut. Le solveur utilise les températures initiales des différentes pièces fournies par l'utilisateur à l'aide du paramètre *TINI* du mot clef *LOC* (cf. paragraphe [6\)](#page-27-0) et en déduit les termes sources de chaleur initiaux nécessaires pour que ce champ de température corresponde effectivement à un état physiquement acceptable. Les termes sources initiaux sont ensuite supprimés lors du calcul transitoire. Cette option peut être désactivée en saisissant *GUESS\_POWER=.FALSE*. .

Par défaut, le calcul est réalisé à température constante dans les pièces du bâtiment sur toute la durée de la simulation : le paramètre *ISOTHERMAL* est fixé à .TRUE. . Le solveur utilise alors les températures des différentes pièces fournies par l'utilisateur à l'aide du paramètre *TINI* du mot clef *LOC* (cf. paragraphe [6\)](#page-27-0) et en déduit à chaque pas de temps les termes sources de chaleur nécessaires pour que ce champ de température corresponde effectivement à un état physiquement acceptable.

*Remarque : la saisie de ISOTHERMAL=.TRUE. conduit automatiquement l'outil à considérer GUESS\_POWER=.TRUE., indépendamment de la valeur saisie par ailleurs pour ce paramètre.*

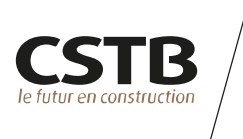

**SIMPLIFICATION DU MODELE AERAULIQUE**

Une fois le calcul de l'état stationnaire initial réalisé, la simulation transitoire démarre jusqu'à atteindre l'instant de fin de la simulation. Par défaut, ce calcul transitoire est réalisé comme une succession d'états aérauliques stationnaires (les termes inertiels de l'équation en pression et de l'équation de Bernoulli généralisée sont négligés). Cette option permet de faciliter la convergence du calcul et ne dégrade pas la qualité des résultats dans la majeure partie des cas d'application du logiciel. Elle peut être désactivée en saisissant *QUASISTAT=.FALSE*. .

La saisie de *COMPRESSIBLE=.TRUE.* permet d'activer la prise en compte des variations de pression dans l'équation d'état des gaz parfaits qui par défaut sont négligées. Cette option est disponible à titre expérimental et peut conduire à des difficultés de convergence du calcul.

La saisie de *CONSTANT\_SPECIFIC\_HEAT=.FALSE.* permet d'activer la prise en compte de la variation de la chaleur spécifique du mélange avec les fractions massiques d'espèces chimiques. Cela peut conduire à des difficultés de convergence du calcul.

La [Figure 3](#page-17-0) ci-dessous résume l'impact de ces différents mots-clefs sur la résolution du système d'équations constituant le modèle aéraulique.

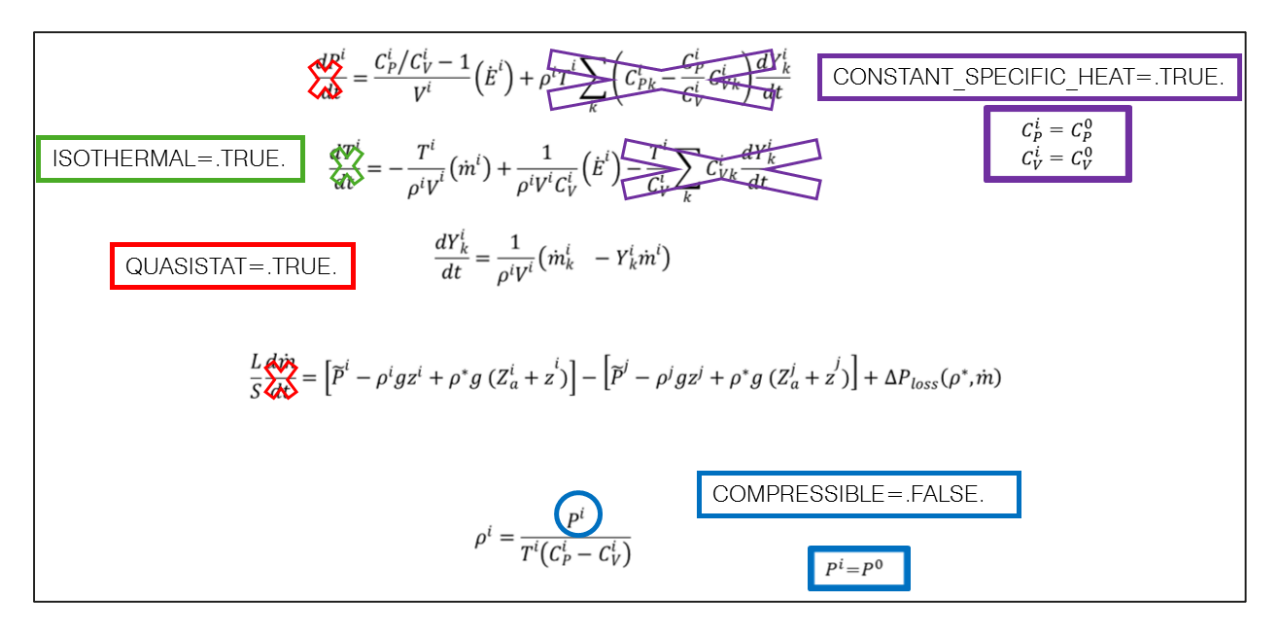

<span id="page-17-0"></span>Figure 3 : simplifications du modèle aéraulique en fonction des mots-clefs activés

#### **ACTIVATION DU MODELE DE RAYONNEMENT**

Par défaut, le rayonnement n'est pas pris en compte dans le modèle thermique. La saisie de *RADIATION=.TRUE.* permet d'activer le calcul des échanges radiatifs entre parois et entre le bâtiment et son environnement.

#### **GESTION DU COUPLAGE PRESSION/TEMPERATURE**

Par défaut, le calcul des températures est découplé du calcul des débits dans les branches. Ceci permet un gain important en termes de temps de calcul et, dans la majeure partie des

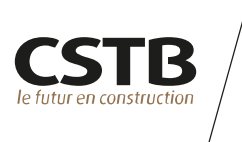

cas, facilite la convergence du calcul (attention cependant à définir un pas de temps suffisamment court). L'utilisateur a la possibilité de désactiver cette option en saisissant *UNCOUPLED=.FALSE*. .

#### <span id="page-18-1"></span>**2.6 RÉGLAGE DES CRITÈRES DE CONVERGENCE**

Lorsque des difficultés de convergence sont rencontrées, l'utilisateur a la possibilité de jouer sur les tolérances, le nombre d'itérations du solveur, la taille du faux pas de temps utilisé pour le calcul de l'état stationnaire initial, etc.

Le [Tableau 6](#page-18-0) ci-dessous fourni la liste des paramètres disponibles.

<span id="page-18-0"></span>Tableau 6 : paramètres du mot clef *MISC* permettant de modifier les critères de convergence

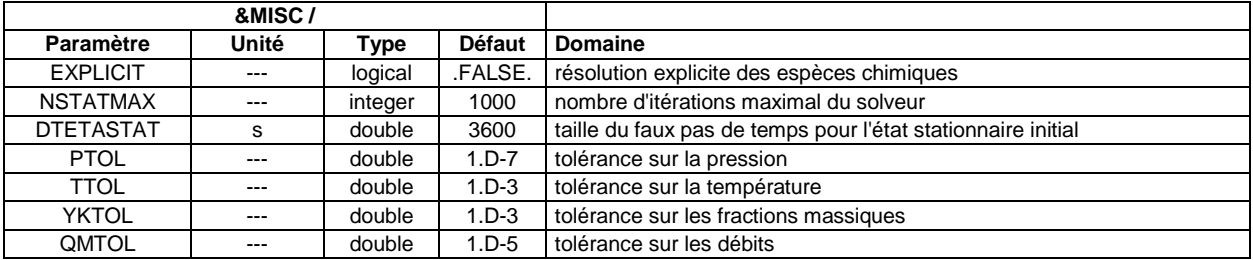

Les valeurs par défauts proposées devraient permettre un bon déroulement des calculs dans la plupart des cas. Avant de s'aventurer à modifier ces paramètres, l'utilisateur averti commencera d'abord par vérifier de façon approfondie la qualité des données d'entrée saisies et leur cohérence en termes de réalité physique.

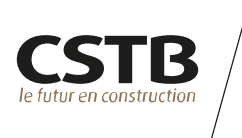

#### <span id="page-19-1"></span>**3. ESPECES CHIMIQUES (SPEC)**

Le fluide porteur considéré par défaut est l'air. Le mot-clef *SPEC* sert à définir les espèces chimiques dont on souhaite calculer la fraction massique dans l'air intérieur du bâtiment considéré. Il y a autant de lignes *"&SPEC /"* que d'espèces chimiques. Le [Tableau 7](#page-19-0) fournit la liste des paramètres associés à ce mot clef.

Une espèce est définie en fournissant son identifiant *ID*

Par défaut, l'espèce chimique est considérée comme étant à l'état de traces dans l'air ambiant (*TRACE=.TRUE*.).

Si ce n'est pas le cas, on précise sa masse molaire *MW* et sa chaleur spécifique à volume constant *CV*.

Les caractéristiques de certaines espèces chimiques sont déjà codées. Pour ces espèces, seul l'identifiant est à fournir. Les identifiants réservés à ce stade sont 'H2O', 'CO2' et 'AIR'. Ces espèces ne peuvent pas être déclarées à l'état de traces et le paramètre *TRACE* est automatiquement fixé à la valeur *.FALSE.* par le code.

On fournit également une fraction massique de référence *YKREF* (en kg/kg). Cette donnée sert au calcul de la tolérance du solveur : pour une espèce chimique donnée, le calcul sera considéré comme convergé si le résidu de l'équation de transport correspondant à l'espèce est inférieur à YKREFxYKTOL (cf. [§2.6\)](#page-18-1)

Par exemple, la ligne :

&SPEC ID='H20' /

suffit à activer le calcul de la fraction massique de vapeur d'eau dans l'air.

<span id="page-19-0"></span>Tableau 7: paramètres du mot clef SPEC

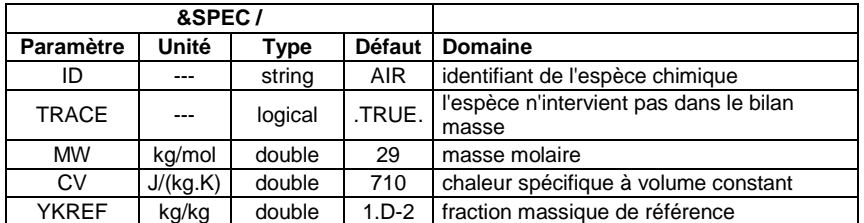

<span id="page-19-2"></span>*Remarque : les espèces chimiques sont considérées par défaut comme des scalaires passifs dans le sens où la modification de la masse molaire ou de la chaleur spécifique n'a pas d'effet dans le calcul, à moins de saisir CONSTANT\_SPECIFIC\_HEAT=.FALSE. dans la ligne &MISC/ .*

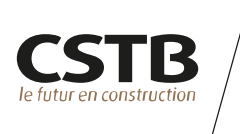

#### <span id="page-20-1"></span>**4. CONDITIONS ATMOSPHERIQUES (EXT)**

Les conditions atmosphériques extérieures sont définies à l'aide du mot clef *EXT*. Une seule ligne *"&EXT /"* doit exister dans le fichier d'entrée. On fournit ci-après le détail des différents paramètres associés à ce mot clef.

*Remarque : on peut également représenter des zones extérieures à l'aide de conditions aux limites via le mot-clef &BOUND /, cf. [§5.](#page-24-0)*

#### **4.1 DEFINITION DE CONDITIONS EXTERIEURES CONSTANTES AU COURS DU TEMPS**

<span id="page-20-0"></span>**CONDITIONS D'HYGROMETRIE ET FRACTIONS D'ESPECES CHIMIQUES**

Tableau 8 : Paramètres du mot-clef *EXT* permettant de définir les conditions d'hygrométrie et les fractions d'espèces chimiques présentes à l'extérieur

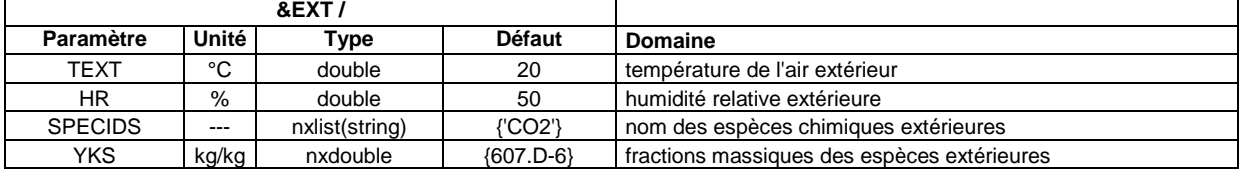

La température extérieure et l'humidité relative *HR* sont définies à l'aide respectivement des paramètres *TEXT* et *HR.* Le paramètre *HR* n'est pris en compte que si une ligne *SPEC* d'identifiant égal à 'H2O' est incluse dans le fichier d'entrée (cf. chapitre [3\)](#page-19-1).

Les fractions d'espèces chimiques présentent à l'extérieur sont définies à l'aide de deux paramètres. Le paramètre *SPECIDS* est un vecteur fournissant la liste des identifiants dont on souhaite fixer la fraction massique. YKS est un vecteur fournissant les fractions massiques (en kg/kg) des espèces listées précédemment. Ainsi, *YKS(1)* correspond à *SPECIDS(1)*, *YKS(2)* à *SPECIDS(2)*, etc.

*Remarque : si l'un des identifiants SPECIDS(i)='H2O', alors YKS(i) est utilisé pour calculé la fraction massique d'eau dans l'air extérieur, indépendamment de la valeur fournie à l'aide du paramètre HR. A l'inverse, la donnée de l'humidité relative HR suffit à l'évaluation de la fraction massique d'eau extérieure.*

<span id="page-20-2"></span>**CONDITIONS LIEES AU VENT**

Les conditions de vent sont définies par la vitesse de référence à 10 m en rase campagne *VMETEO*, la classe de rugosité du terrain au sens de l'Eurocode Vent *RUGO*, la hauteur *HVREF* utilisée pour définir la vitesse de référence et la direction du vent *WINC*.

La vitesse de référence est calculée par :

 $VREF = Cr(RUGO, HVREF)$ .  $VMETEO$ 

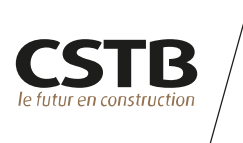

#### Tableau 9 : Paramètres du mot-clef *EXT* permettant de définir les conditions liées au vent

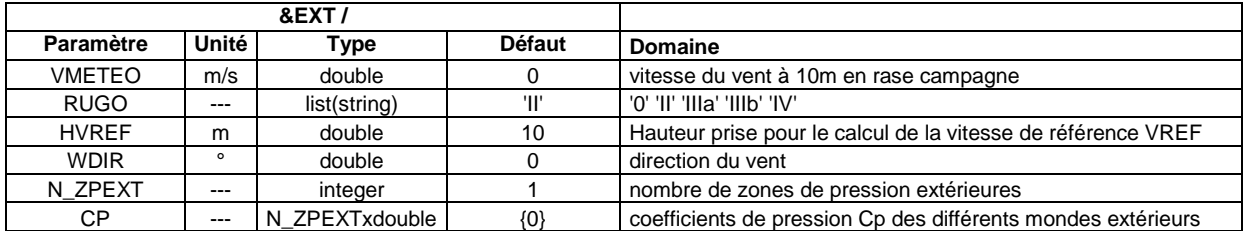

Les coefficients de pression *CP* s'appliquant sur les différentes façades du bâtiment sont définis par rapport à la pression dynamique de référence, calculée à partir de *TEXT* et VREF.

Le paramètre *N\_ZPEXT* permet de définir le nombre des différentes zones de pression en façade du bâtiment. On peut définir jusqu'à 20 zones de pression extérieures différentes. Le paramètre *CP* définissant les coefficients de pression est alors un vecteur de dimension *N\_ZPEXT*. Les autres caractéristiques (température, humidité, etc.) sont communes à toutes les zones de pressions.

Une zone de pression extérieure joue un rôle dans la simulation lorsqu'une connexion aéraulique lui est connectée (cf. chapitre [7\)](#page-29-0). *CP(1)* correspond à l'identifiant 'EXT1', *CP(2)* à l'identifiant 'EXT2', etc.

*Remarque : lorsque une seule zone de pression extérieure est définie, l'identifiant 'EXT' est équivalent à 'EXT1'.*

**CARACTERISTIQUES RADIATIVES DE L'ENVIRONNEMENT EXTERIEUR**

Tableau 10 : Paramètres du mot-clef *EXT* permettant de définir les caractéristiques radiatives de l'environnement extérieur

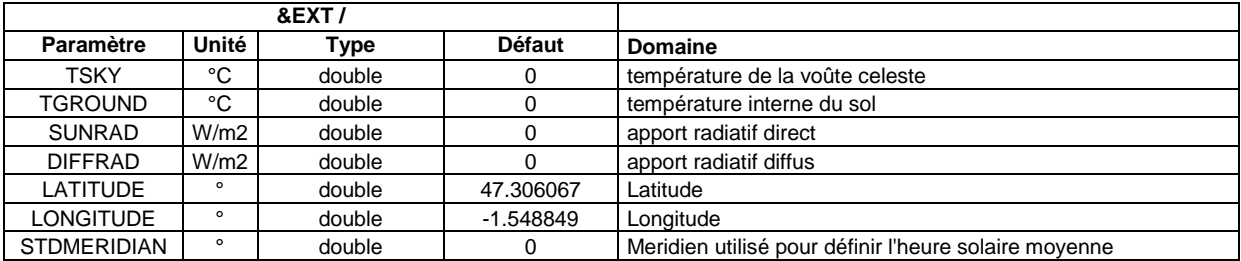

Pour tenir compte des échanges radiatifs avec l'environnement du bâtiment, on fournit la température de la voûte céleste à l'aide du paramètre *TSKY,* la température du sol à la profondeur souhaitée *TGROUND*, l'apport solaire radiatif direct normal à l'aide de *SUNRAD* et l'apport radiatif diffus à l'aide de *DIFFRAD*.

La *LATITUDE* et la *LONGITUDE* correspondant à l'emplacement du bâtiment considéré sont également indiquées, ainsi que le méridien utilisé pour définir l'heure solaire standard STDMERIDIAN. Ces paramètres jouent un rôle dans le modèle de soleil utilisé pour le calcul des échanges radiatifs avec le monde extérieur.

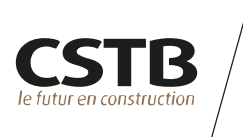

#### **4.2 DEFINITION DE CONDITIONS EXTERIEURES VARIABLES AU COURS DU TEMPS**

L'utilisation des paramètres du paragraphe précédent implique des conditions extérieures constantes au cours de la simulation. Pour définir des conditions extérieures variant au cours du temps, il faut tout d'abord fournir à l'aide du paramètre *ATMOFILE* le nom du fichier contenant les variations temporelles de ces conditions. Ce fichier doit être placé dans le répertoire contenant le fichier de données de la simulation. Il est constitué de 9 colonnes comme présenté dans le [Tableau 11](#page-22-0) et d'un maximum de 100000 lignes. La première ligne correspond au 1er janvier à 0h00 et la dernière ligne correspond au 31 décembre à minuit.

<span id="page-22-0"></span>Tableau 11: format du fichier donnant les variations temporelles des conditions extérieures

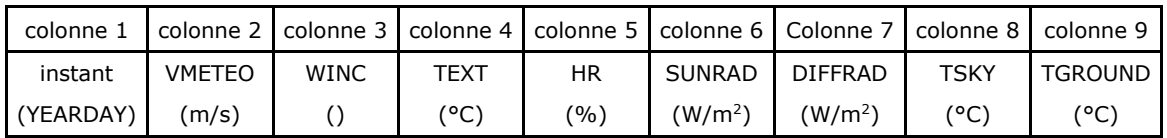

Comme précédemment, on fournit la *LATITUDE*, la *LONGITUDE* et le méridien de l'heure standard *STDMERIDIAN* pour traiter des apports radiatifs solaires. Cependant, on peut de façon optionnelle placer cette information sur la première ligne du fichier météo à l'aide du mot-clef &COORD plutôt que dans le fichier de données principal :

&COORD LATITUDE=48.7734 LONGITUDE=2.0084 STDMERIDIAN=0. /

Tableau 12 : paramètres associés au mot-clef *EXT* permettant de définir des conditions extérieures variables au cours du temps

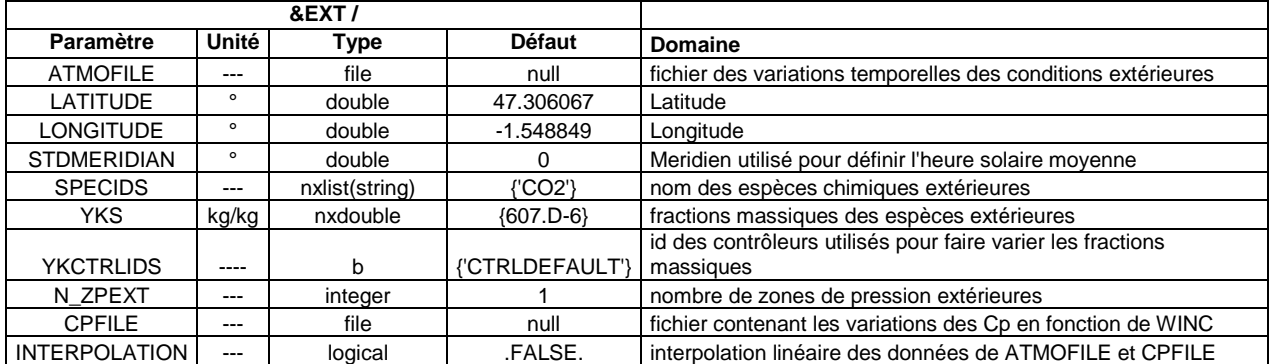

L'éventuelle évolution temporelle des fractions d'espèces chimiques n'est pas fournie par le fichier météo *ATMOFILE*. On indique comme précédemment les paramètres *SPECIDS* et *YKS* (cf. [§0\)](#page-20-0) mais cette fois on fournit en plus les identifiants des contrôleurs faisant varier les différentes fractions massiques *YKS* à l'aide du paramètre *YKCTRLIDS*. Chaque espèce peut être pilotée par un contrôleur différent. Ainsi *YKCTRLIDS* est un vecteur et *YKCTRLIDS(1)* correspond à l'espèce chimique dont l'identifiant est fourni par *SPECIDS(1)*, etc. Le chapitre [10](#page-36-0) fourni le détail des contrôleurs utilisables.

Si la direction du vent varie au cours du temps, il est alors nécessaire de fournir l'évolution des coefficients de pression en fonction de la direction du vent. Ceci est réalisé en fournissant le nom du fichier contenant l'évolution des C<sub>P</sub> avec la direction du vent à l'aide du

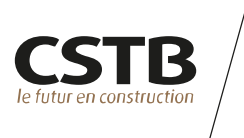

paramètre *CPFILE*. Ce fichier doit être placé dans le répertoire de travail. Il contient *N\_ZPEXT*+1 colonnes. La première colonne contient les directions de vent, les autres colonnes correspondent aux coefficients de pression des différentes zones de pressions. La première ligne doit correspondre à la direction 0°. La dernière ligne doit être identique à la première et contenir 360 à la place de 0 dans la première colonne.

Enfin, le paramètre *INTERPOLATION* permet d'activer l'interpolation linéaire des données fournies par les fichiers *ATMOFILE* et *CPFILE*.

Par exemple, la ligne :

&EXT N\_ZPEXT=9 CPFILE='Cp.txt' ATMOFILE='meteo.txt' SPECIDS='CO2' YKS=0.000607 /

permet de définir 9 zones de pression extérieures dont les coefficients de pression en fonction de l'incidence du vent sont fournies par le fichier 'Cp.txt'. Les variations temporelles des conditions atmosphériques sont fournies à l'aide du fichier 'meteo.txt'. La fraction volumique de CO2 dans l'air extérieur est constante et vaut 400 ppmv (607 ppmm).

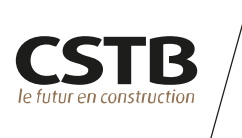

#### <span id="page-24-0"></span>**5. CONDITIONS AUX LIMITES (BOUND)**

Dans certains cas, il peut être utile d'utiliser des conditions aux limites en imposant les conditions de température, de pression et de fraction d'espèces chimiques dans des zones autres que les locaux ou les zones de pressions extérieures.

Ceci est réalisé à l'aide du mot clef *BOUND*. Il y a autant de lignes "*&BOUND /"* que de conditions aux limites à prendre en compte. Le [Tableau 13](#page-24-1) ci-dessous reproduit les différents paramètres associés à ce mot clef.

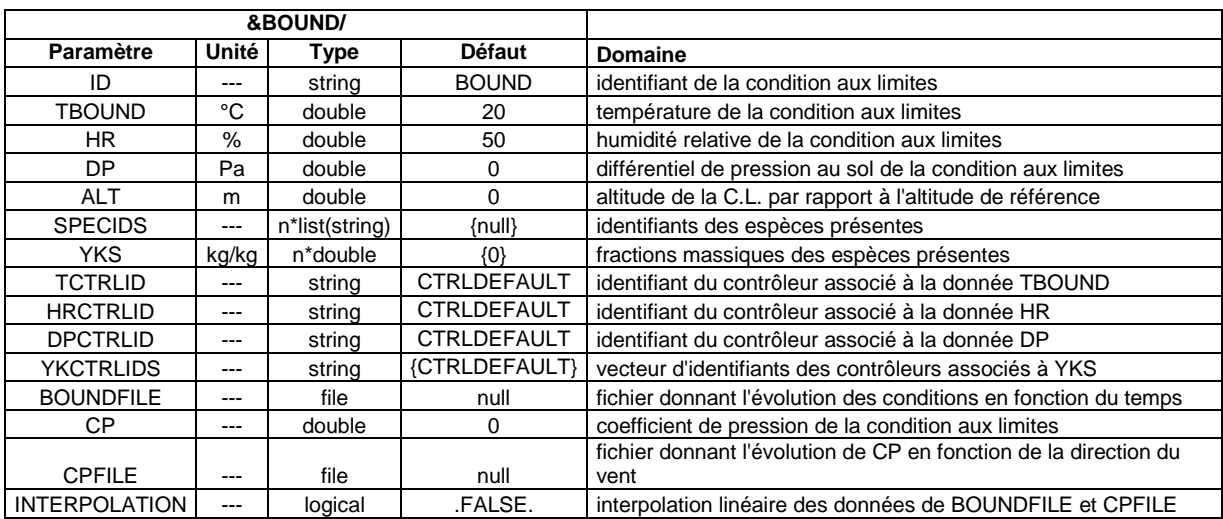

#### <span id="page-24-1"></span>Tableau 13 : paramètres associés au mot clef BOUND

#### **5.1 PARAMÈTRES PRINCIPAUX**

On commence par fournir l'identifiant *ID* de la condition aux limites. Cet identifiant sera utilisé par la suite pour connecter une branche ou une paroi à la condition aux limites à l'aide du paramètre *LOCIDS* de la ligne *BRANCH* ou *WALL* correspondante.

On définit ensuite la température *TBOUND*, l'humidité relative *HR* ainsi que le différentiel de pression au sol *DP* (défini comme l'écart entre la pression au sol de la condition aux limites et la pression de référence ramené à l'altitude de référence). L'utilisateur a également la possibilité de définir les fractions massiques des différentes espèces chimiques présentent dans la condition aux limites. Le paramètre *SPECIDS* est un vecteur contenant les identifiants des différentes espèces présentes et *YKS* un vecteur de même dimension contenant les valeurs des fractions massiques imposées.

*Remarque : si SPECIDS(i)='H2O', alors c'est la valeur de YKS(i) qui est prise en compte pour définir l'humidité de la condition aux limites et non HR.*

L'altitude du sol de la condition aux limites est par défaut égale à 0 m. L'utilisateur peut la modifier à l'aide du paramètre *ALT*.

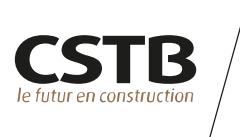

La seule utilisation des paramètres décrits ci-dessus implique des conditions constantes au cours de la simulation. L'utilisateur à la possibilité de faire varier ces conditions au cours du temps soit à l'aide de contrôleurs, soit à l'aide d'un fichier de données.

#### **5.2 VARIATION D'UNE CONDITION AUX LIMITES A L'AIDE D'UN FICHIER DE DONNEES**

Pour utiliser un fichier de données, il faut fournir à l'aide du paramètre *BOUNDFILE* le nom du fichier contenant les variations temporelles des grandeurs caractérisant la condition aux limites. Ce fichier doit être placé dans le répertoire de travail. Il est constitué d'au moins 4 colonnes plus autant de colonnes qu'il y a de composants au vecteur *SPECIDS* et d'un maximum de 10000 lignes. Le [Tableau 14](#page-25-0) présente le format à utiliser. La première ligne doit correspondre à un instant inférieur ou égal à l'instant de début de la simulation et la dernière ligne doit correspondre à un instant supérieur ou égal à l'instant de fin de la simulation. Ces données sont interpolées linéairement lors de la résolution transitoire.

<span id="page-25-0"></span>Tableau 14 : format du fichier donnant les variations temporelles d'une condition aux limites

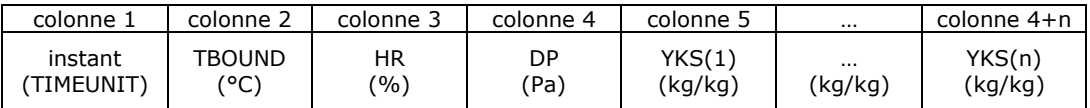

#### **5.3 VARIATION D'UNE CONDITION AUX LIMITES A L'AIDE D'UN CONTROLEUR**

L'intérêt d'utiliser des contrôleurs en lieu et place d'un fichier de données réside dans la possibilité de faire varier la condition aux limites en fonction de grandeurs calculées au cours du calcul. Les paramètres utilisables sont les suivants :

- TCTRLID : identifiant du contrôleur dont la valeur multiplie la donnée *TBOUND* ;
- HRCTRLID : identifiant du contrôleur dont la valeur multiplie la donnée *HR* ;
- DPCTRLID : identifiant du contrôleur dont la valeur multiplie la donnée *DP* ;
- YKCTRLIDS : vecteur contenant les identifiants des contrôleurs dont les valeurs multiplient les différentes fractions d'espèces chimiques *YKS*. *YKCTRLIDS(1)* correspond à *SPECIDS(1)*, *YKCTRLIDS(2)* à *SPECIDS(2)*, etc.

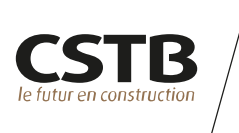

#### **5.4 PRISE EN COMPTE DES EFFETS DU VENT SUR UNE CONDITION AUX LIMITES**

Il est possible d'ajouter à la pression statique du sol de la condition aux limites *DP* une surpression dynamique lié au vent. Il faut pour ce faire renseigner le coefficient de pression interne de la condition aux limites à l'aide du paramètre *CP*. La pression au sol (ramenée à l'altitude de référence) s'écrit alors :

$$
P_{sol} = P_0 + DP + CP \frac{\rho.VREF^2}{2}
$$

Où *P<sup>0</sup>* est la pression de référence à l'altitude de référence, *ρ* est la masse volumique calculé à partir des conditions fixées par l'utilisateur et *VREF* la vitesse du vent fixée à la ligne *&EXT /.* Si la direction du vent varie au cours du temps, il est nécessaire de fournir l'évolution du coefficient de pression *CP* en fonction de la direction du vent. Ceci est réalisé en fournissant le nom du fichier contenant l'évolution de *CP* avec la direction du vent à l'aide du paramètre *CPFILE*. Ce fichier doit être placé dans le répertoire de travail. Il contient deux colonnes. La première colonne contient les directions de vent, la seconde colonne correspond au coefficient de pression interne de la condition aux limites. La première ligne doit correspondre à la direction 0°. La dernière ligne est identique à la première mais contient 360 à la place de 0 dans la première colonne.

Enfin, le paramètre *INTERPOLATION* permet d'activer l'interpolation linéaire des données fournies par les fichiers *BOUNDFILE* et *CPFILE*.

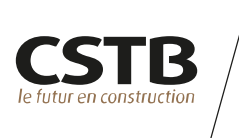

#### <span id="page-27-0"></span>**6. NŒUDS DE PRESSION INTERNE (LOC)**

Les différents nœuds de pression sont définis à l'aide du mot clef *LOC*. Il y a autant de lignes *"&LOC /"* que de nœuds à prendre en compte. On présente ci-après les différents paramètres associés à ce mot clef.

#### **6.1 NŒUDS DE TYPE 'NODE'**

Ce type de nœud est utilisé pour représenter une portion de réseau aéraulique.

Le volume de ce type de nœud est considéré comme nul. Ainsi, les termes inertiels des équations de conservation y sont négligés. Par ailleurs, les pressions calculées dans ce type de nœud doivent être interprétées comme des pressions totales.

L'utilisateur défini simplement l'identifiant du nœud à l'aide du paramètre *ID et* son altitude à l'aide du paramètre *ALT*.

On définit ensuite le type de nœud en saisissant LOCTYPE='NODE'.

Tableau 15 : Paramètres du mot-clef *LOC* utilisés pour définir un nœud de type 'NODE'

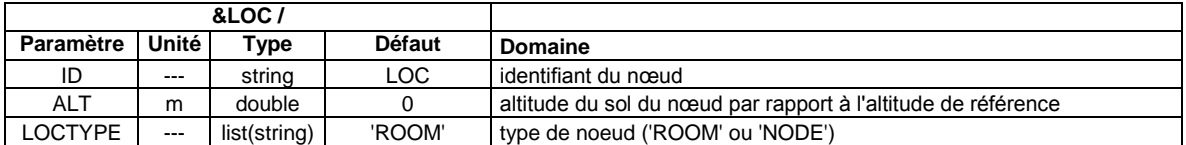

#### **6.2 NŒUDS DE TYPE 'ROOM'**

Ce type de nœud est utilisé pour représenter des pièces de bâtiment.

Tableau 16 : Paramètres du mot-clef *LOC* utilisés pour définir un nœud de type 'ROOM'

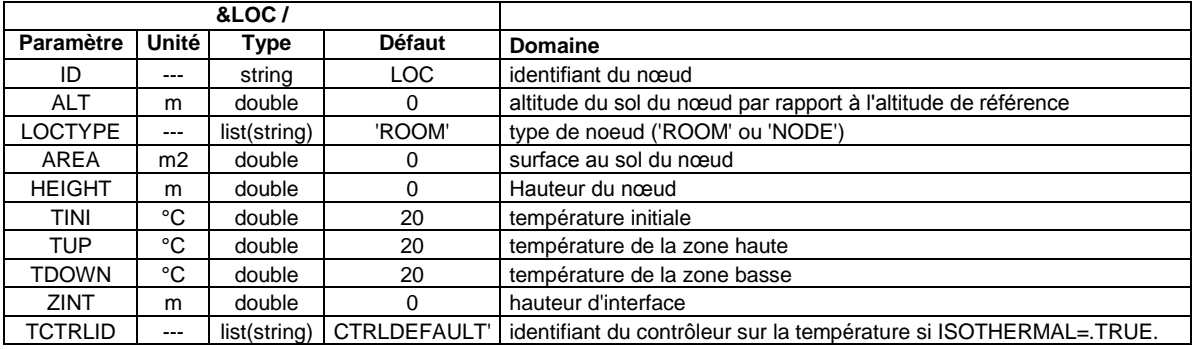

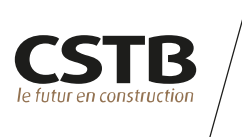

On commence par fournir l'identifiant du nœud à l'aide du paramètre *ID*. Il est important de bien différencier chacun des nœuds. Cet identifiant sert en effet par la suite à positionner les différents composants du système (connections aérauliques, parois, sources, etc.) ainsi qu'à l'exploitation des résultats.

On définit ensuite la surface (*AREA*) et la hauteur de la pièce (*HEIGHT*) ainsi que l'altitude du sol de la pièce (*ALT*) prise à partir de l'altitude de référence.

Par exemple, la ligne :

&LOC ID='CH1' AREA=12 HEIGHT=2.5 /

permet de définir une pièce nommée 'CH1' de 12  $m<sup>2</sup>$  de surface au sol et de 2.5 m de hauteur sous plafond dont le sol se situe à 0 m d'altitude.

La température initiale de la pièce peut être renseignée à l'aide du paramètre *TINI*. Cette température n'est prise en compte que si les paramètres *GUESS\_POWER* ou *ISOTHERMAL* du mot-clef *MISC* sont initialisés à la valeur .TRUE. (cf. paragraphe [2\)](#page-13-1).

Le paramètre *TCTRLID* permet de faire varier *TINI* au cours de la simulation et d'imposer ainsi un scénario de température : on indique via ce paramètre un identifiant de contrôleur. Sa variable d'état *value* (cf. chapitre **[10](#page-36-0)**) sera alors utilisée au cours du calcul comme un coefficient multiplicateur appliqué à la valeur fournie par *TINI*.

Trois paramètres supplémentaires sont disponibles pour définir un profil de stratification bicouche à l'intérieur de la pièce : la température de la couche basse *TDOWN*, celle de la couche haute *TUP* ainsi que la hauteur de stratification *ZINT*.

Par exemple, la ligne :

&LOC ID='sejour' AREA=20 HEIGHT=2.5 LOCTYPE='ROOM' ALT=0  $ZINT = 2$  TUP=21 TDOWN=19 /

définit une pièce nommée 'sejour' présentant un profil de stratification en température : la hauteur d'interface vaut 2 m, la température de la couche basse vaut 19°C et la température de la couche haute vaut 21°C. La température moyenne *TINI* est automatiquement calculée et vaut ici 19.4 °C.

*Remarque : lorsque ces trois derniers paramètres sont renseignés, la valeur de TINI est automatiquement déduite par le logiciel, indépendamment de la valeur éventuellement fournie. L'utilisateur a également la possibilité de fournir la valeur de TINI et de ne renseigner que deux des trois paramètres de stratification*. *Si aucun des trois paramètres de stratification n'est renseigné, alors un profil de température homogène égal à TINI est pris en compte sur toute la hauteur de la pièce.*

*Remarque : lorsque la température moyenne varie au cours du temps, la hauteur de stratification reste constante à la valeur définie par ZINT et les températures haute et basse évoluent de façon à maintenir l'écart de température ΔT=TUP-TDOWN et à rester cohérentes avec la température moyenne.*

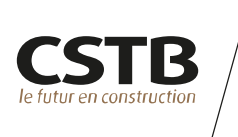

#### <span id="page-29-0"></span>**7. CONNEXIONS AERAULIQUES (BRANCH)**

Le mot clef *BRANCH* sert à définir les connexions aérauliques entre deux nœuds ou entre un nœud et une zone de pression extérieure ou une condition aux limites. Il y a autant de lignes *"&BRANCH /"* que de connexions de ce type.

#### **7.1 PARAMÈTRES PRINCIPAUX**

Tableau 17 : paramètres principaux associés au mot clef BRANCH

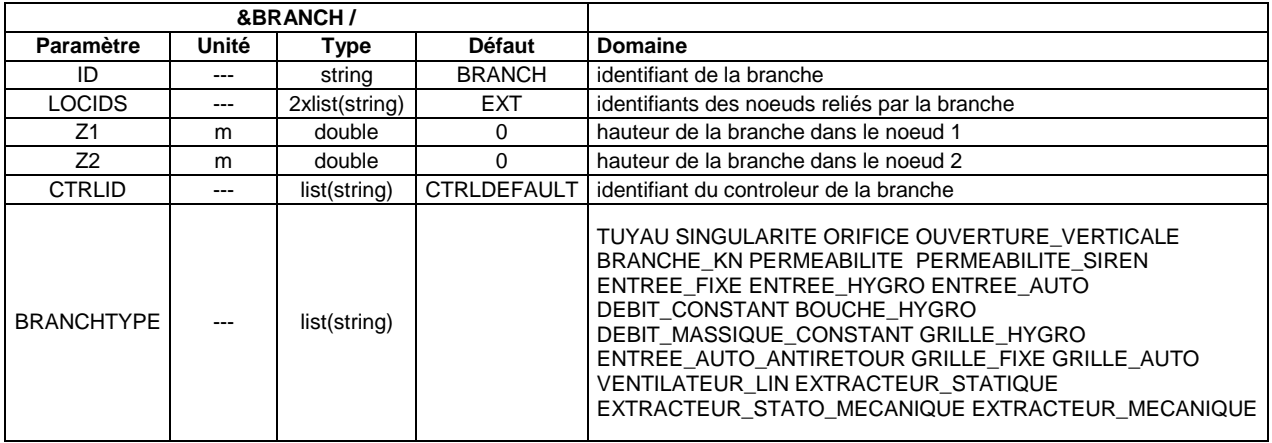

Le paramètre *ID* sert à définir l'identifiant de la branche.

Le paramètre *LOCIDS* est un vecteur à deux dimensions contenant les identifiants des deux locaux reliés par la branche. *LOCIDS* peut également prendre pour valeur l'identifiant de l'une des conditions aux limites définie par une ligne &*BOUND* / (cf. [§5\)](#page-24-0) ou celui d'une zone de pression extérieure, i.e. *'EXT1'*, *'EXT2'*,… *'EXTn'* où *n* a pour valeur le nombre de zones de pression extérieures (cf. chapitre [4\)](#page-20-1).

L'ordre dans lequel on renseigne les identifiants des locaux défini l'orientation de la branche : un débit de signe positif sera associé à un écoulement de LOCIDS(1) vers LOCIDS(2). Certains types de branche nécessitent une orientation spécifique qui est précisée lorsque nécessaire.

*Remarque : l'identifiant 'EXT' est équivalent à 'EXT1'.*

Le paramètre *Z1* (respectivement *Z2*) correspond à la hauteur de la branche depuis le sol du nœud *LOCIDS(1)* (respectivement *LOCIDS(2)*).

Le paramètre *CTRLID* définit l'identifiant du contrôleur éventuellement utilisé pour faire varier le débit traversant la branche, cf. chapitre **[10](#page-36-0)**.

Il convient ensuite de définir le type de branche à l'aide du paramètre *BRANCHTYPE*. D'autres paramètres, spécifique au type de branche, sont alors à renseigner et sont fournis en Annexes.

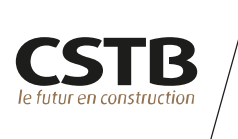

#### **7.2 TYPE DE BRANCHES DISPONIBLES**

Différents types de branches sont disponibles. On peut les regrouper en 3 grands groupes :

**BRANCHES A DEBIT IMPOSE (VOIR A[NNEXE](#page-44-0) 1 : PAGE [44\)](#page-44-0)**

- TYPE 'DEBIT CONSTANT'
- TYPE 'DEBIT\_MASSIQUE\_CONSTANT'
- TYPE 'BOUCHE\_HYGRO'
- TYPE 'VENTILATEUR\_LIN'

#### **BRANCHES PASSIVES A LOI DEBIT/PRESSION (VOIR A[NNEXE](#page-45-0) 2 : PAGE [45\)](#page-45-0)**

- TYPE 'SINGULARITE'
- TYPE 'BRANCHE\_KN'
- TYPE 'ORIFICE'
- TYPE 'OUVERTURE VERTICALE'
- TYPE 'PERMEABILITE'
- TYPE 'ENTREE\_FIXE'
- TYPE 'ENTREE\_AUTO'
- TYPE 'ENTREE\_AUTO\_ANTIRETOUR'
- TYPE 'ENTREE\_HYGRO'
- TYPE 'GRILLE\_FIXE'
- TYPE 'GRILLE\_AUTO'
- TYPE 'GRILLE HYGRO'

**BRANCHES A LOI PRESSION/DEBIT (VOIR A[NNEXE](#page-48-0) 3 :PAGE [48\)](#page-48-0)**

- TYPE 'TUYAU'
- TYPE 'TUYAU\_DTU'
- TYPE 'EXTRACTEUR MECANIQUE'
- TYPE 'EXTRACTEUR STATIQUE'
- TYPE 'EXTRACTEUR STATO\_MECANIQUE'

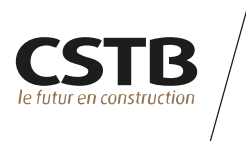

Associer un contrôleur aux branches de type TUYAU, TUYAU\_DTU ou 'EXTRACTEUR STATIQUE' n'aura aucun effet sur leur comportement.

Le contrôleur associé aux branches de type 'EXTRACTEUR\_MECANIQUE' ou 'EXTRACTEUR\_STATO\_MECANIQUE' doit indiquer le numéro de la vitesse de rotation du ventilateur de l'extracteur afin de définir la courbe pression/débit à utiliser.

#### **7.3 EXEMPLES**

**EXEMPLE 1 : ORIFICE**

&BRANCH ID='hole' LOCIDS='CH1','CH2' BRANCHTYPE='ORIFICE'  $Z1 = 2.$   $Z2 = 2.$ COEF=0.65 SECTION=0.1/

définit un orifice de nom 'hole' reliant les locaux 'CH1' et 'CH2'. Il est situé à une hauteur de 2 m au-dessus du sol de chacun des deux locaux. Son coefficient de décharge vaut 0.65 et sa section est de  $0.1 \text{ m}^2$ .

**EXEMPLE 2 : ENTREE D'AIR FIXE**

&BRANCH ID='EF\_CH1' LOCIDS(1)='EXT1' LOCIDS(2)='CH1' BRANCHTYPE='ENTREE\_FIXE' Z1=7. Z2=2.3 QV2=33. DPREF=10 /

définit une entrée d'air fixe de nom 'EF\_CH1' reliant la zone de pression extérieure n°1 au nœud 'CH1'. Elle est située à une hauteur de 2.3 m dans le nœud 'CH1' et à une hauteur de 7 m à l'extérieur (cela signifie que l'altitude du sol du nœud 'CH1' doit nécessairement avoir été définie à 4.7 m, ce type de branche étant de longueur nulle). Elle présente un débit de 33 m<sup>3</sup>/h pour un différentiel de pression de référence de 10 Pascal.

**EXEMPLE 3 : BOUCHE HYGROREGLABLE**

&BRANCH ID='BH\_SDB' LOCIDS='SDB','EXT2' BRANCHTYPE='BOUCHE\_HYGRO' Z1=2.3 Z2=2.3. HR1=20. QV1=5. HR2=60. QV2=45. /

définit une bouche d'extraction hygro-réglable de nom 'BH\_SDB' reliant le nœud 'SDB' à la zone de pression extérieure n°2. Sa courbe de fonctionnement présente un débit de 5 m<sup>3</sup>/h pour une humidité relative dans le nœud 'SDB' inférieure ou égale à 20% et de 45 m<sup>3</sup>/h pour une humidité relative dans le nœud 'SDB' supérieure ou égale à 60%.

**EXEMPLE 4 : BOUCHE A GRAND DEBIT MINUTE**

&BRANCH ID='DCcuisine' LOCIDS(1)='cuisine' LOCIDS(2)='EXT1' Z1=2.3 Z2=2.3 BRANCHTYPE='DEBIT\_CONSTANT' CTRLID='CTRL\_DCcuisine'  $OVO = 135 /$ 

&CTRL ID='CTRL\_DCcuisine' CTRLTYPE='RAMP' FUNCTION='CRENEL' QUANTITY='HOUR'

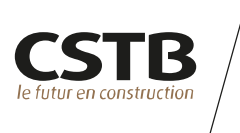

 $RAMP(1,1)=0$   $RAMP(1,2)=0.33$  RAMP(2,1)=12.25 RAMP(2,2)=1 RAMP(3,1)=12.75 RAMP(3,2)=0.33  $RAMP(4,1)=19.25$   $RAMP(4,2)=1$ RAMP $(5,1)$ =19.75 RAMP $(5,2)$ =0.33 RAMP(6,1)=24 RAMP(6,2)=0.33 /

permettent de définir une bouche à débit minuté journalier placée dans une pièce de nom 'cuisine' et donnant sur la zone de pression extérieure 'EXT1'.

Entre 12h15 et 12h45 et 19h15 et 19h45, le débit de la bouche est imposé à 135 m<sup>3</sup>/h. En dehors de ces plages horaires, le débit de la bouche vaut 45 m<sup>3</sup>/h (voir le chapitre [10](#page-36-0) pour le détail de l'utilisation du mot-clef *CTRL*).

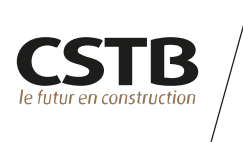

#### **8. TERMES SOURCES (HSRC)**

Le mot clef *HSRC* permet de définir et placer une source de masse et de chaleur à l'intérieur d'un nœud. Il y a autant de lignes *"&HSRC /"* que de sources à prendre en compte.

#### **8.1 PARAMÈTRES PRINCIPAUX**

Tableau 18 : Paramètres principaux du mot-clef HSRC

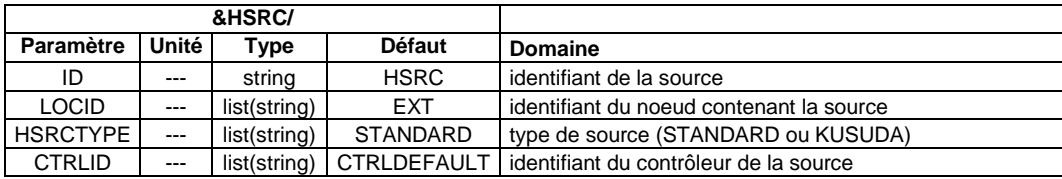

On définit l'identifiant *ID* de la source puis l'identifiant *LOCID* du nœud dans lequel est placée la source.

Le paramètre *HSRCTYPE* permet de définir le type de la source.

#### **8.2 SOURCE DE TYPE 'STANDARD'**

La saisie de HSRCTYPE='STANDARD' permet de définir une source de masse et/ou de chaleur.

Tableau 19 : paramètres du mot-clef HSRC permettant de définir une source de masse et de chaleur

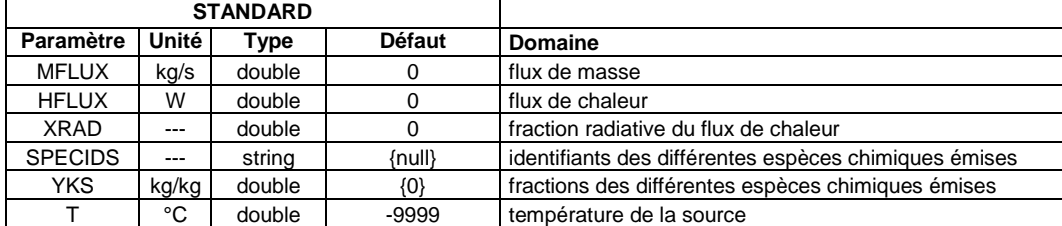

Le flux de chaleur produit par la source est défini à l'aide du paramètre *HFLUX*. La fraction radiative de ce flux est définie à l'aide du paramètre *XRAD*. Le flux de masse est défini à l'aide du paramètre *MFLUX*.

Le paramètre *SPECIDS* est un vecteur contenant les identifiants des différentes espèces chimiques produites par la source. *YKS* est un vecteur de même dimension que *SPECIDS* et contenant les valeurs des fractions massiques des différentes espèces chimiques produites ie *YKS(i)* correspond à *SPECIDS(i)*, etc.

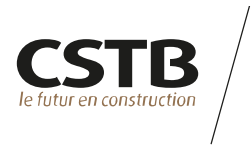

Par exemple, les lignes :

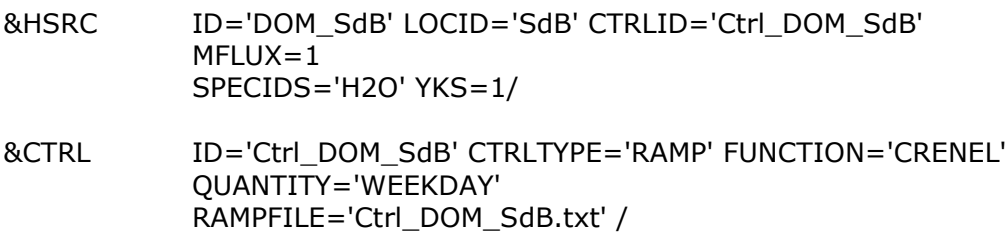

permettent de définir une source placée dans une pièce nommée 'SdB' produisant un flux de masse de vapeur d'eau de 1 kg/s. Le débit de cette source est multiplié au cours du calcul par un contrôleur selon un scénario de production hebdomadaire fournie par un fichier texte complémentaire nommé 'Ctrl\_DOM\_SdB.txt' (voir le chapitre [10](#page-36-0) pour le détail de l'utilisation du mot-clef *CTRL*).

Par défaut, le flux de masse est injecté à la température du nœud dans lequel est placée la source. Si le paramètre *T* est renseigné avec une valeur différente de sa valeur par défaut (i.e. -9999) alors le flux de masse est injecté à une température égale à *T*.

*Remarque : le terme enthalpique lié à l'injection de masse s'ajoute automatiquement au flux de chaleur HFLUX.*

#### **8.3 SOURCE DE TYPE 'KUSUDA' (MOBILIER)**

Le type 'KUSUDA' permet de définir une source de vapeur d'eau dont le flux de masse est piloté par un modèle d'absorption/relargage. Ce type de source permet de représenter les effets du mobilier sur l'humidité d'une pièce.

Tableau 20 : Paramètres du mot-clef HSRC permettant de représenter une source représentant le mobilier d'une pièce

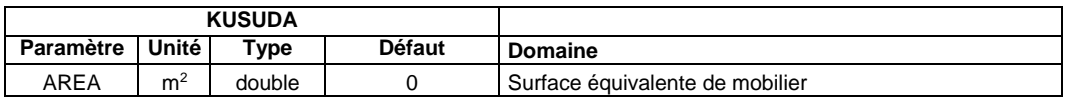

Comme dans l'exemple ci-dessous, le paramètre *AREA* fourni la surface équivalente de mobilier représentée et suffit à caractériser ce type de source :

&HSRC ID='HYGRO\_sejour' LOCID='sejour' HSRCTYPE='KUSUDA'  $AREA=25/$ 

*Remarque : l'utilisation d'une source de ce type nécessite impérativement d'inclure dans le fichier d'entrée la ligne "&SPEC ID='H20'/*

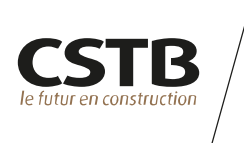

#### **9. OCCUPANTS (PERSON)**

Le mot-clef *PERSON* permet de définir et placer dans le bâtiment un occupant. Il y a autant de lignes &PERSON / que d'occupants à prendre en compte.

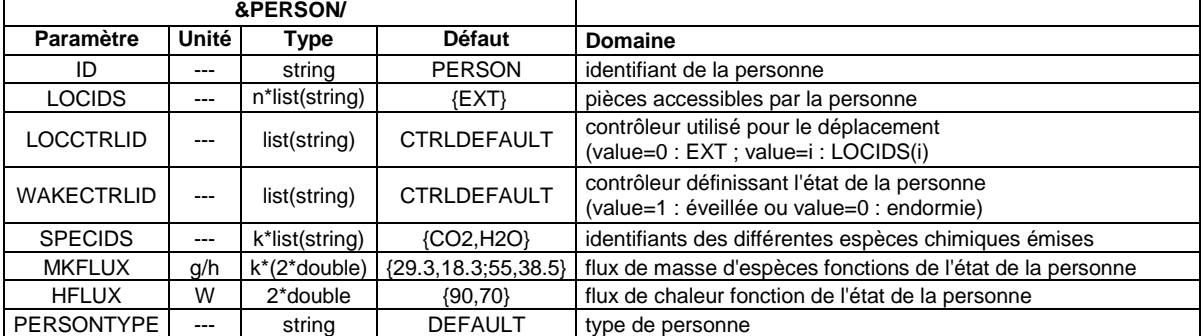

Tableau 21 : paramètres associés au mot-clef *PERSON*

On définit l'identifiant de l'occupant à l'aide du paramètre *ID*.

Le paramètre *LOCIDS* défini la liste des pièces accessibles par l'occupant. Le paramètre *LOCCTRLID* fourni l'identifiant du contrôleur utilisé pour déplacer l'occupant au sein du bâtiment. La variable d'état *value* de ce contrôleur (cf. [§10\)](#page-36-0) est un entier dont les valeurs doivent être comprises entre 0 et le nombre de pièces accessibles : Si *value*=i, alors l'occupant est placé dans la pièce désignée par *LOCIDS(i)*. Si *value*=0, alors l'occupant est placé à l'extérieur du bâtiment.

Le paramètre *WAKECTRLID* fourni l'identifiant du contrôleur définissant l'état de l'occupant. Si la variable d'état *value* de ce contrôleur vaut 1 alors l'occupant est éveillé. Si *value* vaut 0, alors l'occupant est endormi.

Le paramètre *SPECIDS* est un vecteur permettant de définir les espèces chimiques dégagées par le métabolisme de l'occupant. *MKFLUX* est une matrice donnant la production (en g/h) des espèces chimiques listées par *SPECIDS* en fonction de l'état de la personne. *MKFLUX(i,1)* défini la production de *SPECIDS(i)* lorsque la personne est éveillée. *MKFLUX(i,2)* défini la production de *SPECIDS(i)* lorsque la personne est endormie.

*HFLUX* est un vecteur à deux dimensions permettant de fournir le flux de chaleur produit par la personne en fonction de son état (*HFLUX(1)* : éveilllée ; *HFLUX(2)* : endormie)

Le paramètre *PERSONTYPE* n'est actuellement pas utilisé puisqu'un seul type de personne est implémenté.

*Remarque : on peut représenter un groupe d'occupant ayant le même comportement avec une seule ligne &PERSON /. Il suffit pour ce faire d'utiliser des valeurs des paramètres MKFLUX et HFLUX cohérentes avec le nombre de personnes représenté*.

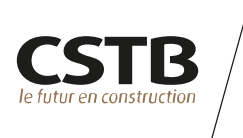

#### <span id="page-36-0"></span>**10. CONTROLEURS (CTRL)**

L'utilisateur a la possibilité de faire varier au cours du calcul le fonctionnement d'un équipement (une branche, une source, …), les fractions massiques d'espèces chimiques à l'extérieur du bâtiment ou le comportement d'une personne (son emplacement dans le bâtiment, son état éveillé ou endormi) à l'aide de contrôleurs.

A un instant donné, l'état d'un contrôleur est défini par deux variables d'état : une variable réelle, que l'on appellera dans la suite *value* et une variable booléenne, appelé *state*.

Au cours du calcul, *value* sera utilisée comme un coefficient multiplicateur appliqué aux calculs des grandeurs associées à l'objet contrôlé (le débit d'une connexion aéraulique, la position d'une personne dans le bâtiment, la variable *value* d'un autre contrôleur, etc.).

La variable booléenne *state* prend la valeur VRAI ou FAUX au cours du calcul. L'utilisation de la variable *state* est transparente pour l'utilisateur. On peut noter que d'une façon générale, *value* et *state* dépendent l'une de l'autre : lorsque *value* est différent de zéro, alors *state*=VRAI. Si *value* vaut zéro, alors *state*=FAUX. A l'inverse, si *state* prend la valeur VRAI, alors *value* est forcément différent de zéro et si *state* prend la valeur FAUX alors *value* est forcément égal à 0. La façon dont l'une des deux variables d'état impacte la valeur de l'autre dépend du type de contrôleur.

Un contrôleur n'a « aucune idée » de l' (des) objet(s) qu'il contrôle. Ce sont les objets contrôlés qui désignent leur contrôleur.

On utilise le mot clef *CTRL* pour définir un contrôleur. Il y a autant de lignes *"&CTRL /"* que de contrôleurs à prendre en compte. On détaille ci-après la liste des paramètres associés à ce mot clef.

#### **10.1 PARAMÈTRES PRINCIPAUX**

Tableau 22 : Paramètres principaux du mot-clef CTRL

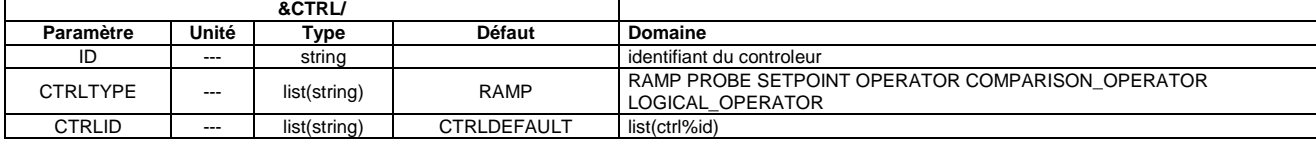

Un contrôleur est tout d'abord défini par son identifiant *ID*. Cet identifiant sera utilisé en renseignant le paramètre *CTRLID* sur une ligne correspondant à un équipement (*BRANCH* ou *HSRC)*, une personne ou un autre contrôleur.

Par défaut, tous les objets sont contrôlés par un contrôleur nommé 'CTRLDEFAULT' dont la variable *value* est fixée égale à 1 et est constante sur toute la durée du calcul. Cet identifiant est réservé et ne doit pas être utilisé pour définir un nouveau contrôleur.

On indique ensuite le type du contrôleur à l'aide du paramètre *CTRLTYPE*.

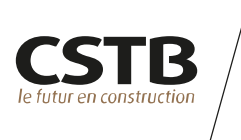

Si le contrôleur est lui-même contrôlé par un autre, alors on renseigne le paramètre *CTRLID*. L'identifiant de contrôleur fourni ici doit alors impérativement correspondre à un contrôleur déjà défini, c'est-à-dire dont la ligne de description apparait avant le contrôleur courant dans le fichier de donnée.

#### **10.2 TYPE DE CONTRÔLEURS DISPONIBLES**

Les différents types de contrôleur disponibles sont listés ci-après. Le fonctionnement et les paramètres spécifiques de chacun de ces types de contrôleurs sont détaillés en [Annexe 4 :](#page-50-0) page [50.](#page-50-0)

- 'RAMP':
- 'PROBE':
- 'SETPOINT':
- 'PID\_SETPOINT' ;
- 'OPERATOR':
- 'COMPARISON\_OPERATOR' ;
- 'LOGICAL OPERATOR'.

#### **10.3 EXEMPLES**

**EXEMPLE 1 : TYPE 'RAMP'**

&HSRC ID='radiateur', LOCID='CH1', HFLUX=2000., CTRLID='thermostat' /

&CTRL ID='thermostat', CTRLTYPE='RAMP', FUNCTION='LINEAR' QUANTITY='T', LOCID='CH1'  $RAMP(1,1) = -273.15, RAMP(1,2) = 1.$  $RAMP(2,1)=19.$ ,  $RAMP(2,2)=1.$  $RAMP(3,1)=20.,RAMP(3,2)=0.$  $RAMP(4,1)=100, RAMP(4,2)=0.$ /

permettent de définir une source de chaleur de 2000 W nommée 'radiateur' et placée dans le nœud 'CH1'. Elle est pilotée par le contrôleur nommé 'thermostat'. Lorsque la température de 'CH1' est inférieure à 19°C, la source fonctionne à pleine puissance. Lorsque la température devient supérieure à 20°C, la source est éteinte. Entre 19°C et 20°C, la puissance de la source varie linéairement de 2000 W à 0 W.

*N.B. : comme dans l'exemple ci-dessus, il est important de définir le comportement du contrôleur sur une gamme englobant les variations possibles de QUANTITY de façon à ce que l'état du contrôleur soit toujours défini au cours de la résolution des équations.*

**EXEMPLE 2 : TYPE 'SETPOINT'**

&HSRC ID='radiateur', LOCID='CH1', HFLUX=2000., CTRLID='thermostat' /

&CTRL ID='thermostat', CTRLTYPE='SETPOINT', FUNCTION='DOWNWARD' QUANTITY='T', LOCID='CH1' SETPOINT=19.5, CONSTANT=0.5 /

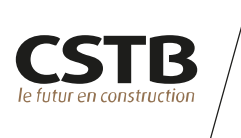

permettent de définir une source de chaleur de 2000 W nommée 'radiateur' et placée dans le nœud 'CH1'. Elle est pilotée par le contrôleur nommé 'thermostat'. Lorsque la température de 'CH1' est inférieure à 19°C, la source fonctionne à pleine puissance. Lorsque la température devient supérieure à 20°C, la source est éteinte. Entre 19°C et 20°C, la puissance de la source vaut soit 0 W, soit 2000 W en fonction de l'historique de son fonctionnement.

#### **EXEMPLE 3 : TYPE 'OPERATOR'**

&CTRL ID='TSejour' CTRLTYPE='PROBE' FUNCTION='VALUE' QUANTITY='T' LOCID='Sejour' / &CTRL ID='TCH1' CTRLTYPE='PROBE' FUNCTION='VALUE' QUANTITY='T' LOCID='CH1' / &CTRL ID='TCH2' CTRLTYPE='PROBE' FUNCTION='VALUE' QUANTITY='T' LOCID='CH2' / &CTRL ID='Tmoy' CTRLTYPE='OPERATOR' FUNCTION='AVERAGE' QUANTITIES= 'TSejour', 'TSejour', 'TCH1', 'TCH2' /

définit un contrôleur nommé 'Tmoy' dont la variable d'état *value* est égale à la moyenne des températures pièces sejour, CH1 et CH2, la température du séjour ayant un poids de deux dans le calcul de la moyenne.

**EXEMPLE 4 : TYPE 'LOGICAL\_OPERATOR'**

&BRANCH ID='DCcuisine' LOCIDS(1)='cuisine' LOCIDS(2)='EXT1' Z1=2.3 Z2=2.3 BRANCHTYPE='DEBIT\_CONSTANT' CTRLID='CTRL\_DCcuisine' QV0=135 /

&BRANCH ID=DHcuisine' LOCIDS(1)='cuisine' LOCIDS(2)='EXT1' Z1=2.3 Z2=2.3 BRANCHTYPE='BOUCHE\_HYGRO' CTRLID='CTRL\_DHcuisine' QV1=10 QV2=45 HR1=24 HR2=59 /

&CTRL ID='CTRL\_DCcuisine' CTRLTYPE='RAMP' FUNCTION='CRENEL' QUANTITY='HOUR'  $RAMP(1,1)=0$   $RAMP(1,2)=0$  $RAMP(2,1)=12.25$   $RAMP(2,2)=1$  $RAMP(3,1)=12.75$   $RAMP(3,2)=0$  $RAMP(4,1)=19.25$   $RAMP(4,2)=1$  $RAMP(5,1)=19.75$   $RAMP(5,2)=0$ RAMP(6,1)=24 RAMP(6,2)=0 /

&CTRL ID='CTRL\_DHcuisine' CTRLTYPE='LOGICAL\_OPERATOR' FUNCTION='NOT' QUANTITIES='CTRL\_DCcuisine' /

définit une bouche hygro-régulée à débit minuté journalier placée dans une pièce de nom 'cuisine' et donnant sur la zone de pression extérieure 'EXT1'.

Entre 12h15 et 12h45 et 19h15 et 19h45, le débit de la bouche est imposé à 135 m<sup>3</sup>/h. En dehors de ces plages horaires, le débit de la bouche est piloté par l'humidité de la pièce.

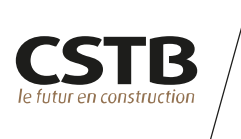

#### **11. PRISE EN COMPTE DES PERTES DE CHALEUR AUX PAROIS**

La prise en compte des pertes de chaleur aux parois est réalisée à l'aide de 3 mots clefs. *MAT* permet de définir les caractéristiques des différents matériaux utilisés, *SURF* sert à définir les différents types de parois et enfin *WALL* permet de placer des parois à l'intérieur du bâtiment.

#### **11.1 CARACTÉRISTIQUES DES MATÉRIAUX (MAT)**

Le mot clef MAT permet de définir les propriétés thermo-physiques des matériaux constituant les différentes parois du bâtiment considéré. Il y a autant de lignes "&MAT /" que de matériaux à prendre en compte. Le [Tableau 23](#page-39-0) fourni la liste des paramètres associés à ce mot clef.

On définit sur une ligne "&MAT /" l'identifiant ID du matériau, sa conductivité thermique LAMBDA, sa chaleur spécifique CS et sa densité RHO.

<span id="page-39-0"></span>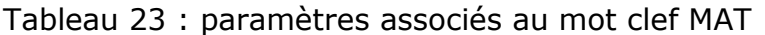

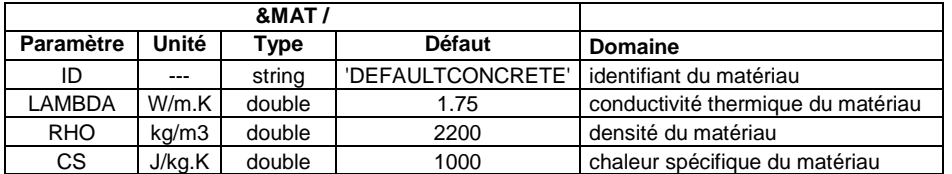

#### **11.2 DEFINITION DES TYPES DE PAROIS (SURF)**

Le mot clef *SURF* permet de définir les différents types de parois rencontrés dans le bâtiment considéré. Il y a autant de ligne *"&SURF /"* que de type de parois différents. Le [Tableau 24](#page-39-1) fourni le détail des différents paramètres associés à ce mot clef.

On définit un type de paroi par son identifiant *ID*, le nombre de couche *NSLAB* de matériaux constituant la paroi, les identifiants des matériaux *MATIDS* ainsi que l'épaisseur *E* des différentes couches. *MATIDS* et *E* sont ainsi des vecteurs de dimension *NSLAB*.

On peut définir jusqu'à 5 couches de matériaux différents.

<span id="page-39-1"></span>Tableau 24 : paramètres associés au mot clef SURF

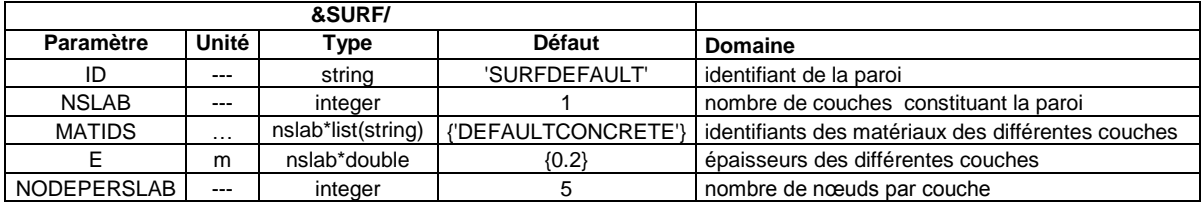

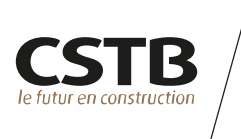

#### **11.3 POSITIONNEMENT DES PAROIS DANS LE BATIMENT (WALL)**

Le mot clef *WALL* permet de positionner les murs dans le bâtiment. La définition d'une ligne *"&WALL /*" active ainsi un modèle de diffusion de la chaleur permettant d'évaluer au cours du temps les pertes de chaleurs générées par ce mur. Le [Tableau 25](#page-40-0) présente les paramètres associés à ce mot clef.

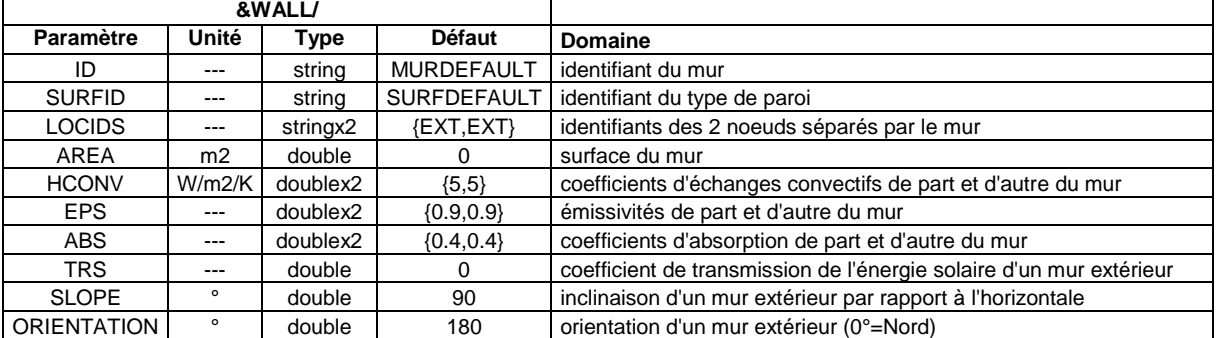

<span id="page-40-0"></span>Tableau 25 : paramètres associés au mot-clef WALL

On définit l'identifiant *ID* du mur puis celui du type de paroi *SURFID* constituant le mur. *LOCIDS* permet de fournir les identifiants des 2 locaux séparés par le mur. Si *SURFID* renvoi à un type de paroi multi-couches, *LOCIDS(1)* contient l'identifiant du nœud en contact avec la première couche et *LOCIDS(2)* celui en contact avec la dernière couche.

*LOCIDS* peut prendre comme valeurs les identifiants des locaux ou des conditions aux limites ainsi que 'EXT' ou 'GROUND'. 'EXT' renvoi à la température de l'air extérieur *TEXT* et 'GROUND' renvoi à la température interne du sol *TGROUND* (cf. [§0\)](#page-19-2).

On définit la surface du mur à l'aide du paramètre *AREA* ainsi que les valeurs *HCONV* des coefficients d'échange convectif de part et d'autre du mur.

Lorsque le module de rayonnement est activé (i.e RADIATION=.TRUE. sur la ligne *MISC*) alors il faut également définir les émissivités des surfaces et les coefficients d'absorption de part et d'autre du mur à l'aide des paramètres *EPS et ABS*. Si un mur donne sur l'extérieur, la prise en compte des apports solaires internes est réalisée en indiquant le coefficient de transmission de l'énergie solaire *TRS* du mur (égal à zéro si le mur est opaque), ainsi que son *ORIENTATION* (comprise entre 0° et 360°, 0° correspondant au Nord) et son inclinaison à l'aide du paramètre *SLOPE*, compris entre 0° (horizontale) et 90° (verticale).

#### **11.4 EXEMPLE**

Par exemple, les lignes suivantes :

&MAT ID='platre'  $LAMBDA=0.2$ RHO=760. CS=1200. /

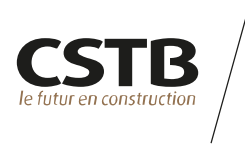

&MAT ID='parpaing ciment' LAMBDA=0.952 RHO=1185.  $CS = 1080.$  /

&MAT ID='laine de verre 60kg/m3' LAMBDA=0.038  $RHO=60.$ CS=1030. /

&SURF ID='paroi\_ext',NSLAB=3, MATIDS='platre','laine de verre 60kg/m3','parpaing ciment' E=0.012,0.10,0.15 /

&WALL ID='CH1\_ext', SURFID='paroi\_ext', LOCIDS='CH1','EXT', AREA=17.5  $HCONV(1)=5.$ ,  $HCONV(2)=20.$ EPS(1)=0.9, EPS(2)=0.9, ABS(1)=0.8, ABS(2)=0.4, TRS=0 SLOPE=90 , ORIENTATION=270 /

permettent de définir un mur nommé 'CH1\_ext' de 17.5 m<sup>2</sup> de surface.

Il sépare le noeud 'CH1' de l'extérieur. Il est constitué, de l'intérieur vers l'extérieur, d'une couche de plâtre de 12 mm d'épaisseur, d'une couche de laine de verre de 10 cm d'épaisseur et d'une couche de parpaing de 15 cm d'épaisseur.

Le coefficient d'échange convectif à la surface en contact avec le nœud 'CH1' vaut 5 W/m<sup>2</sup>/K. Il vaut 20 W/m<sup>2</sup>/K à la surface extérieure. Les émissivités de surface de part et d'autre du mur valent 0.9. Le coefficient d'absorption vaut 0.4 face extérieure et 0.8 face intérieure. Il s'agit d'un mur opaque avec un coefficient de transmission nul.

Enfin, il s'agit d'un mur vertical orienté à l'ouest.

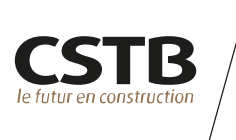

#### **LISTE DES REFERENCES**

- [1] F. Demouge, «MATHIS Guide Technique,» CSTB, rapport n° EN-CAPE 17.053 L V0/FR, 2017.
- [2] F. Demouge, N. Le Roux et X. Faure, «Numerical Validation for Wind Driven Ventilation Design,» *32nd AIVC Conference, Brussels,* 2011.
- [3] F. Demouge et X. Faure, «Natural Ventilation Design for Low-RiseBuilding: Comparison between a Nodal Model and Wind Tunnel Tests,» chez *Building Simulation*, Chambery, France, 2013.
- [4] C. Lafféter, «Modélisation de l'impact de l'architecture intérieure sur la diffusion des polluants au sein d'un bâtiment,» CSTB, EN-CAPE 15.048 R - V0, 2015.
- [5] T. Clerc et F. Demouge, «Evaluation of the Performance of the Thermal and Aeraulic Building Simulation Software MATHIS with the BESTest Method,» CSTB, EN-CAPE 16.148 R-V0, 2016.
- [6] G. N. Walton et W. S. Dols, «CONTAM User guide and Program Documentation,» 2005.
- [7] G. N. Walton, «AIRNET A Computer Program for Building Airflow Network Modeling,» 1989.
- [8] H. E. Feustel, «The COMIS model,» *Energy and Buildings,* vol. 18, n° %12, 1992.
- [9] J.-J. Akoua, «Utilisation du logiciel SIREN2000 version 9.0 (version CAPE),» rapport CSTB ESE/DE/PEB-09-037R, 2009.
- [10] Thermal Energy System Specialists, LLC, 2011. [En ligne]. Available: http://www.trnsys.com/.
- [11] J. Koffi, «Analyse Multicritère des Stratégies de Ventilation en Maisons Individuelles,» 2009.
- [12] CSTB, 2011. [En ligne]. Available: http://kheops.champs.cstb.fr/Simbadhvac/index.html.
- [13] W. W. Jones, CFAST Consolidated model of Fire growth and Smoke Transport (version 6) Technical reference guide, NIST Special Publication 1026, 2009.
- [14] S. Mélis et P. Querre, «Modèles physiques du code SYLVIA V1.4,» 2009.
- [15] X. Bodart, «Voyage au centre de CIFI,» CSTB, 1990.
- [16] F. Demouge et P. Fromy, «CIFI2009 Application d'un modèle à deux zones gazeuses à l'étude de l'influence des caractèristiques d'un local sur l'activité d'un feu s'y développant,» CSTB, rapport ° RE-151-103RNA-557-ITI-L1.2, 2010.
- [17] Groupe Spécialisé n°14, «Régles de calcul "SIREN" pour l'instruction des avis techniques sur les systèmes de ventilation hygroréglable,» 2009.
- [18] J. Riberon, O. Ramalho, C. Mandin et V. Cochet, «Guide d'application pour la surveillance du confinement de l'air dans les établissements d'enseignement, d'accueil de la petite enfance et d'accueil de loisir,» rapport n°2012-086R, DESE/Santé, CSTB, 2012.

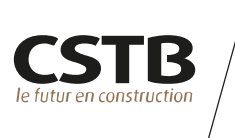

# Annexes

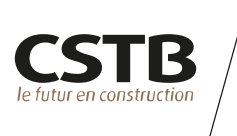

#### <span id="page-44-0"></span>**ANNEXE 1 : PARAMETRES DES BRANCHES A DEBIT IMPOSE**

#### **TYPE 'DEBIT\_CONSTANT'**

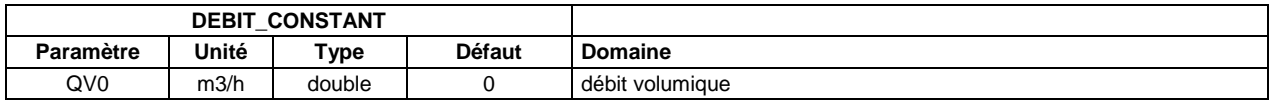

*Remarque : le débit peut-être positif ou négatif. Un signe positif conduira à un écoulement du nœud LOCIDS(1) vers le nœud LOCIDS(2).*

#### **TYPE 'DEBIT\_MASSIQUE\_CONSTANT'**

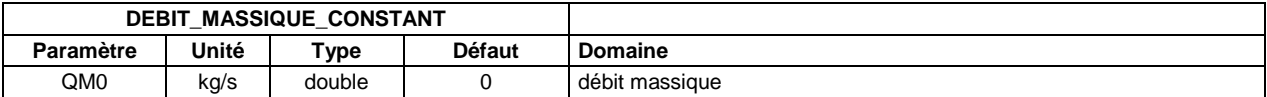

*Remarque : le débit peut-être positif ou négatif. Un signe positif conduira à un écoulement du nœud LOCIDS(1) vers le nœud LOCIDS(2).*

#### **TYPE 'BOUCHE\_HYGRO'**

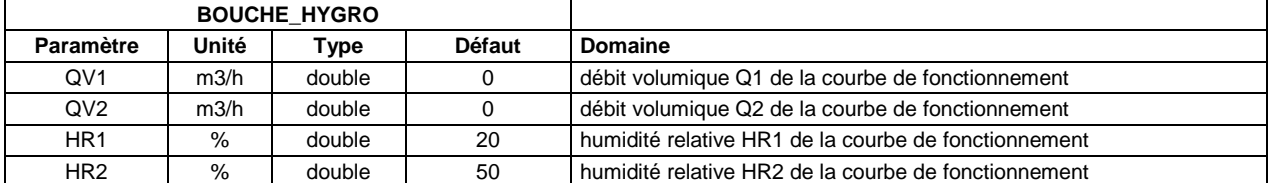

*Remarque : l'utilisation d'une branche faisant intervenir l'hygrométrie des locaux nécessite impérativement d'inclure dans le fichier d'entrée la ligne "&SPEC ID='H20'/".*

#### **TYPE 'VENTILATEUR\_LIN'**

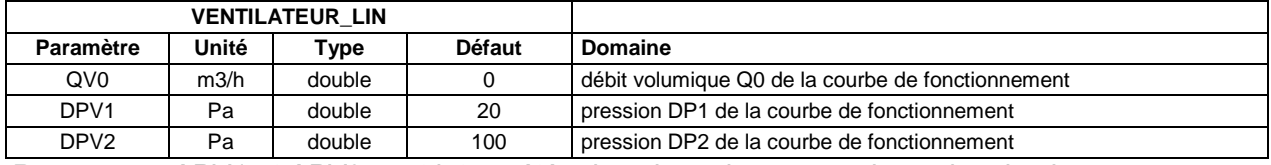

*Remarque : ΔPV1 et ΔPV2 sont interprétés dans le code comme des gains de charge.*

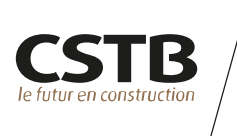

#### <span id="page-45-0"></span>**ANNEXE 2 : PARAMETRES DES BRANCHES PASSIVES A LOI DEBIT/PRESSION**

#### **TYPE 'SINGULARITE'**

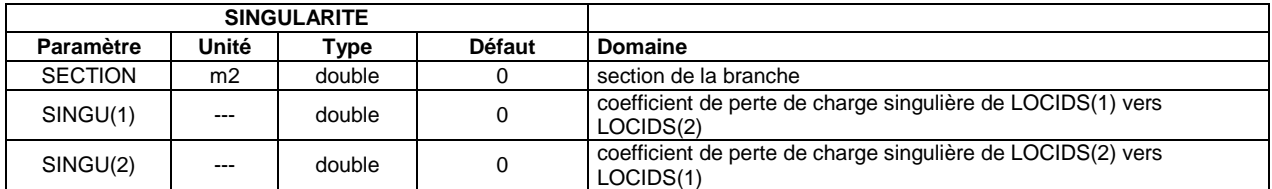

*Remarque : on peut préférer définir le diamètre de la singularité à l'aide du paramètre DIAM plutôt que la section. Dans ce cas, la section sera automatiquement calculée en considérant celle-ci comme circulaire.*

#### **TYPE 'BRANCHE\_KN'**

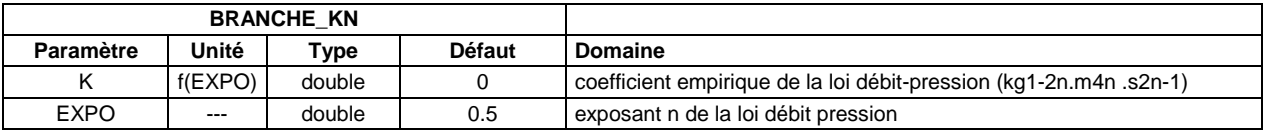

#### **TYPE 'ORIFICE'**

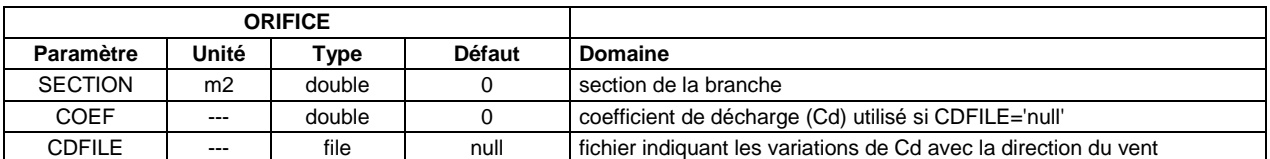

*Remarque : on peut préférer définir le diamètre de l'orifice à l'aide du paramètre DIAM plutôt que la section. Dans ce cas la section sera automatiquement calculée en considérant celle-ci comme circulaire.*

Dans le cas d'un orifice donnant sur l'extérieur du bâtiment, il est possible de prendre en compte la variation du coefficient de décharge en fonction de la direction du vent. Le paramètre CDFILE reçoit le nom du fichier décrivant les variations des caractéristiques de l'orifice. Ce fichier doit être placé dans le répertoire de travail. Il est composé de 2 colonnes. La première colonne contient les directions de vent (la première ligne doit impérativement correspondre à 0° et la dernière à 360°), la seconde colonne contient les valeurs du coefficient de décharge.

#### **TYPE 'OUVERTURE\_VERTICALE'**

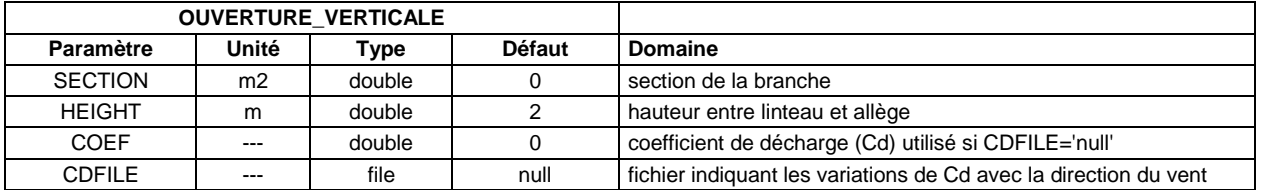

*Remarque : pour une branche de ce type, les hauteurs Z1 et Z2 fournies correspondent à la hauteur de l'allège comptée depuis le sol de LOCIDS(1) et*  LOCIDS(2). Le débit fourni par le logiciel en sortie correspond à  $\dot{m}_{out}^i-\dot{m}_{in}^i$  avec i *l'index du nœud LOCIDS(1).*

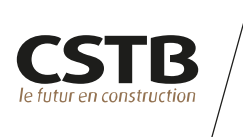

#### **TYPE 'PERMEABILITE'**

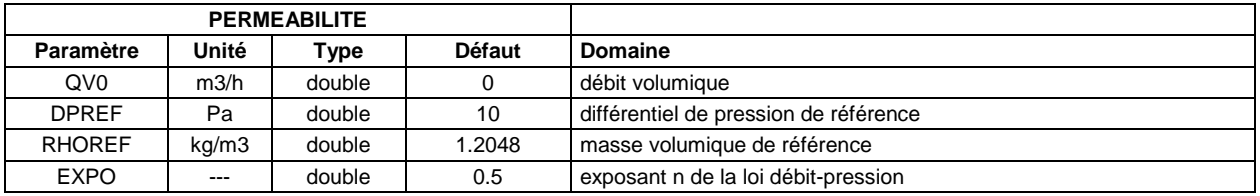

#### **TYPE 'ENTREE\_FIXE'**

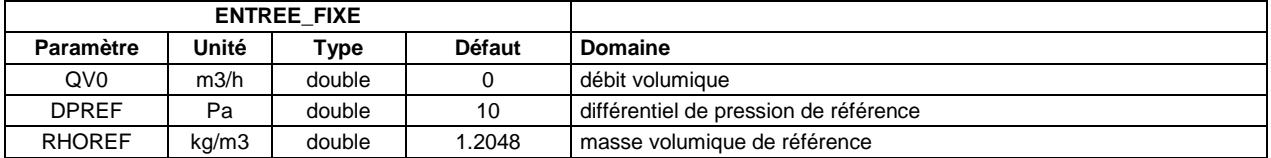

*Remarque : Ce type de branche doit obligatoirement connecter un nœud interne à une zone de pression extérieure ou à l'une des conditions aux limites.*

#### **TYPE 'ENTREE\_AUTO'**

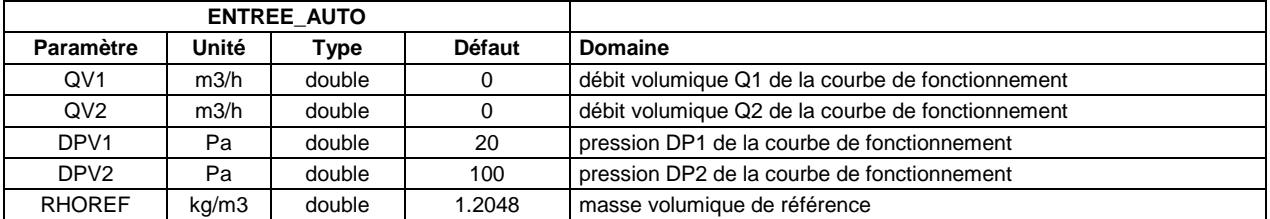

*Remarque : Ce type de branche doit obligatoirement connecter un nœud interne à une zone de pression extérieure ou à l'une des conditions aux limites.*

#### **TYPE 'ENTREE\_AUTO\_ANTIRETOUR'**

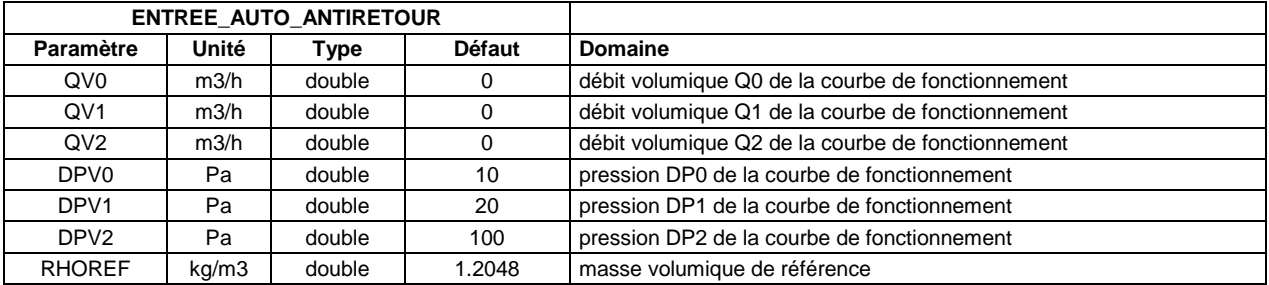

*Remarque : Ce type de branche doit obligatoirement connecter un nœud interne à une zone de pression extérieure ou à l'une des conditions aux limites.*

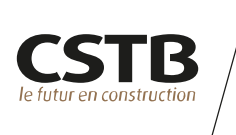

#### **TYPE 'ENTREE\_HYGRO'**

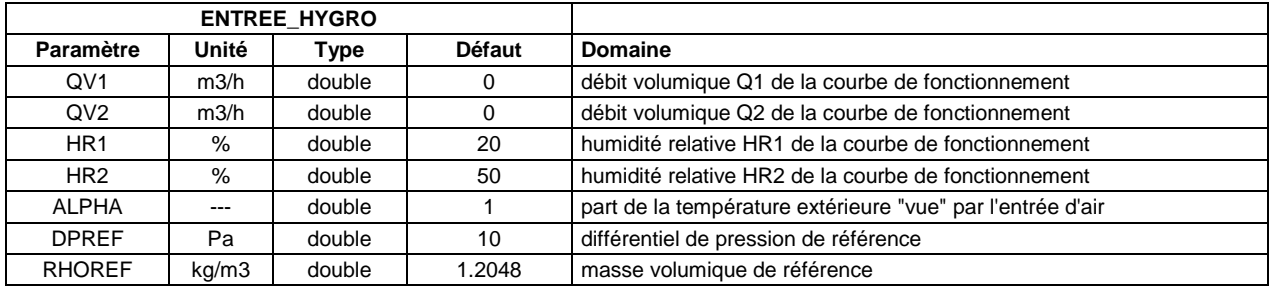

*Remarque : Ce type de branche doit obligatoirement connecter un nœud interne à une zone de pression extérieure ou à l'une des conditions aux limites. Son utilisation nécessite impérativement d'inclure dans le fichier d'entrée la ligne "&SPEC ID='H20'/".*

#### **TYPE 'GRILLE\_FIXE'**

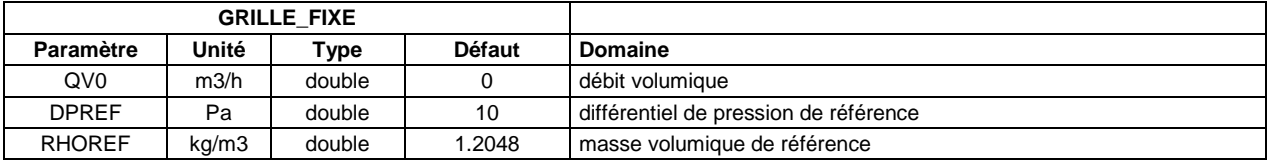

#### **TYPE 'GRILLE\_AUTO'**

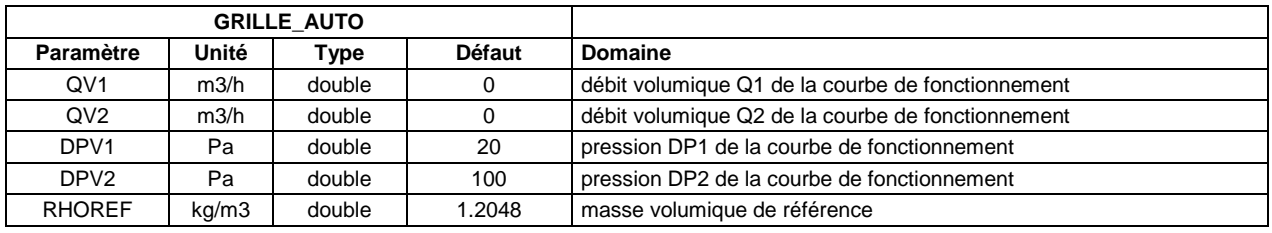

#### **TYPE 'GRILLE\_HYGRO'**

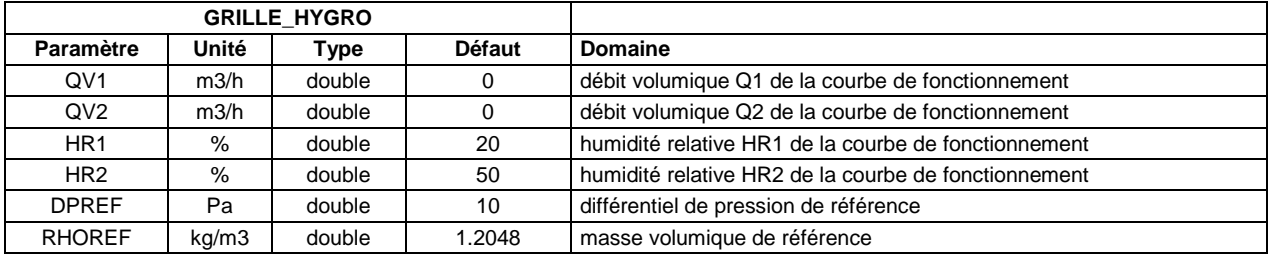

*Remarque : Ce type de branche nécessite impérativement d'inclure dans le fichier d'entrée la ligne "&SPEC ID='H20'/".*

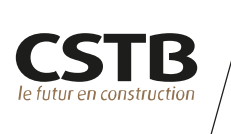

#### <span id="page-48-0"></span>**ANNEXE 3 : PARAMETRES DES BRANCHES A LOI PRESSION/DEBIT**

#### **TYPE 'TUYAU'**

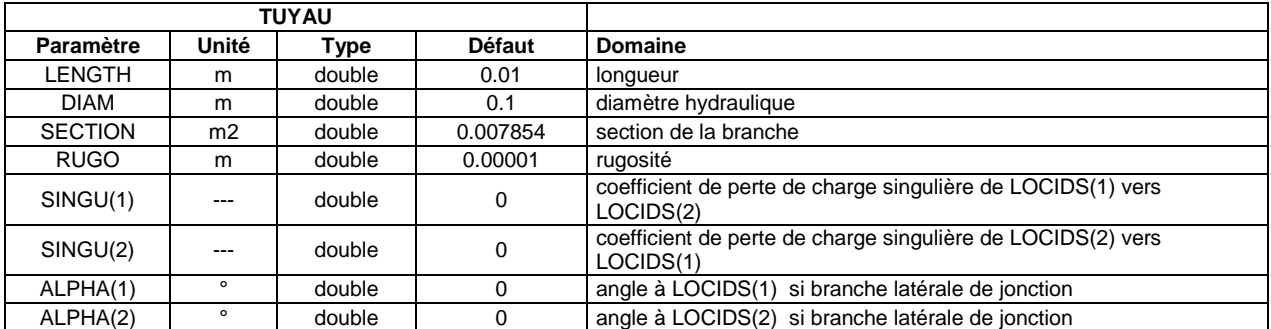

*Remarque : pour un tuyau circulaire, on peut se limiter à fournir soit le diamètre, soit la section de la branche.*

#### **TYPE 'TUYAU\_DTU'**

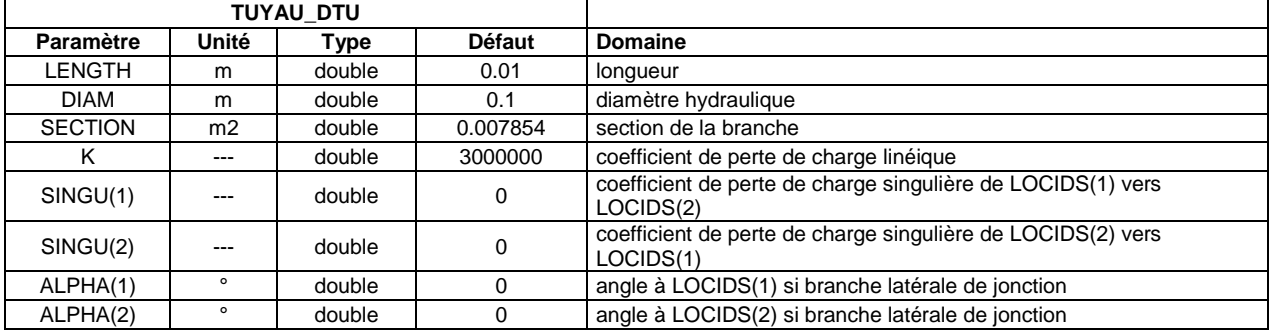

*Remarque : pour un tuyau circulaire, on peut se limiter à fournir soit le diamètre, soit la section de la branche.*

#### **TYPE 'EXTRACTEUR\_MECANIQUE'**

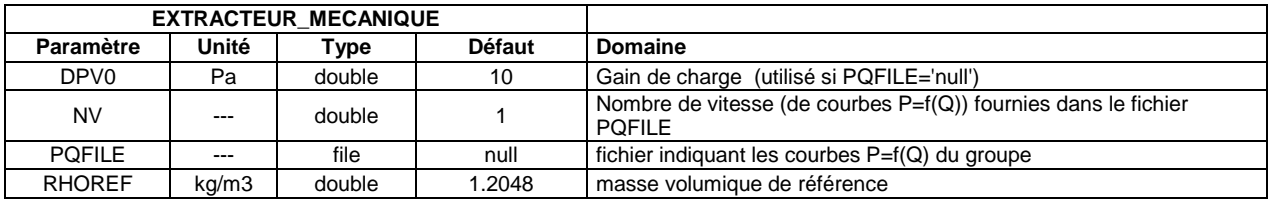

On fournit le nom du fichier texte *PQFILE* contenant les courbes caractéristiques du groupe. Ce fichier est constitué de NV+1 colonnes, la première contient les débits, les autres fournissent pour chaque vitesse de rotation le gain de charge correspondant au débit.

C'est le contrôleur associé à la branche qui fournit le numéro de la vitesse de rotation à prendre en compte (1 par défaut si aucun contrôleur n'est associé). La valeur du contrôleur peut ne pas être un entier : l'outil réalise une interpolation bilinéaire sur les vitesses et les débits pour définir le gain de charge correspondant à situation (vitesse de rotation/débit) donnée.

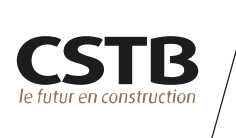

#### **TYPE 'EXTRACTEUR\_STATIQUE'**

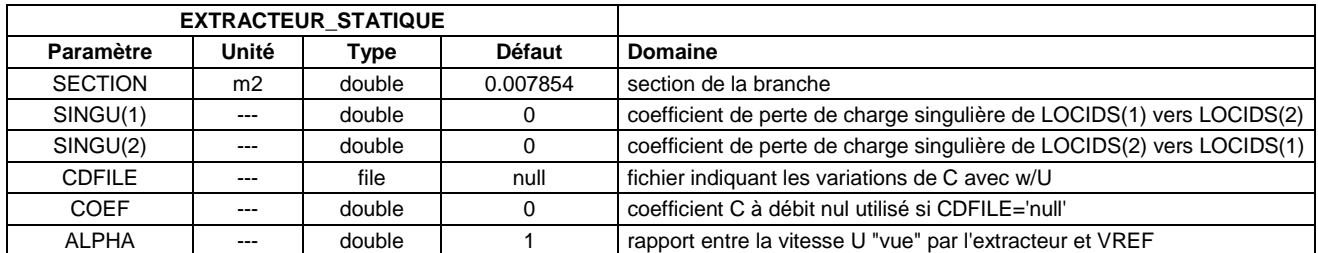

*Remarque : on peut préférer définir le diamètre de l'extracteur à l'aide du paramètre DIAM plutôt que la section. Dans ce cas, la section sera automatiquement calculée en considérant celle-ci comme circulaire.*

Un extracteur statique doit obligatoirement connecter un nœud avec une zone de pression extérieure ou une condition aux limites. Il doit être orienté de l'intérieur vers l'extérieur.

La *SECTION* fournie est utilisée pour déduire la vitesse w dans le conduit à partir du débit à l'extracteur.

Le paramètre *ALPHA* indique le rapport entre la vitesse du vent U vue par l'extracteur et la vitesse du vent de référence VREF fournie dans le fichier météo (cf. chapitre [4\)](#page-20-1) :  $ALPHA =$ ⁄

Le paramètre *CDFILE* indique le nom du fichier contenant les différents points de fonctionnements déterminés au cours de l'essai de caractérisation. Il est constitué de deux colonnes. La première contient par ordre croissant les différentes valeurs de w/U utilisées au cours de l'essai et la seconde contient les valeurs du coefficient de dépression correspondantes. La première ligne doit correspondre au coefficient de dépression à débit nul  $(w/U=0)$ .

#### **TYPE 'EXTRACTEUR\_STATO\_MECANIQUE'**

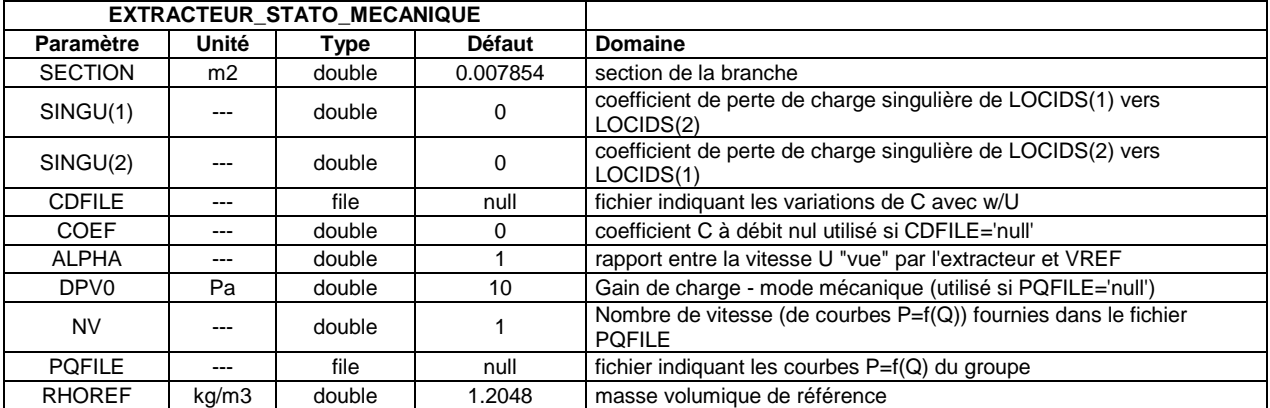

*Remarque : par défaut, le contrôleur associé à un extracteur vaut 1. Ainsi, ce type d'extracteur fonctionne par défaut en mode assistance mécanique réglé sur la vitesse 1 (voir branche 'EXTRACTEUR\_MECANIQUE'. Il faut que la valeur du contrôleur associé soit nulle pour que le mode statique soit activé.*

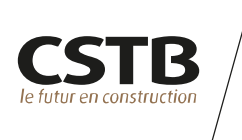

#### <span id="page-50-0"></span>**ANNEXE 4 : PARAMETRES DES DIFFERENTS TYPES DE CONTROLEURS DISPONIBLES**

#### **TYPE 'RAMP'**

Un contrôleur de type 'RAMP' permet de représenter un fonctionnement (une évolution de la variable d'état *value*) selon une fonction définie par points d'une quantité prise parmi les données d'entrée ou calculée par le code de calcul.

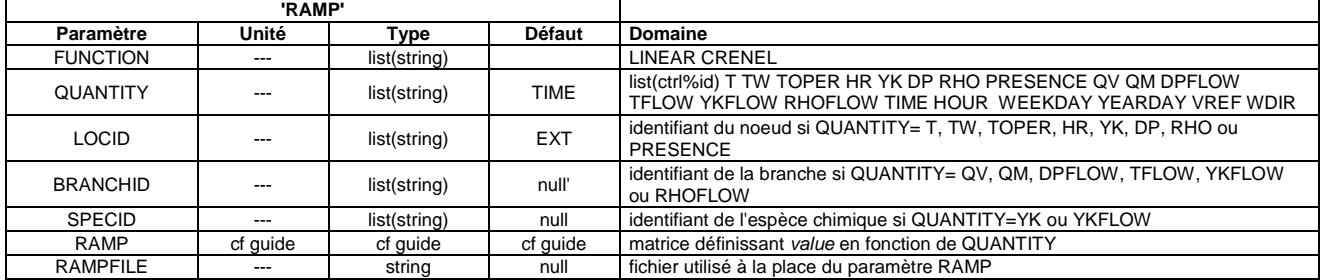

Pour définir un contrôleur de type 'RAMP', on définit tout d'abord sa *FUNCTION*, qui prend comme valeur 'LINEAR' ou 'CRENEL', correspondant respectivement à une interpolation linéaire ou en créneau entre les différents points de la courbe définissant le contrôle.

On indique ensuite quelle variable est utilisée pour le contrôle à l'aide du paramètre *QUANTITY* et éventuellement dans quel nœud (respectivement quelle branche) considérer cette variable à l'aide du paramètre *LOCID* (respectivement *BRANCHID*). Si QUANTITY='YK' ou 'YKFLOW', il faut alors également préciser l'espèce chimique à l'aide du paramètre SPECID.

*Remarque : LOCID peut prendre comme valeur l'identifiant d'un nœud mais également les valeurs 'EXT', 'EXT1',…,'EXTn' où n correspond au nombre de zones de pression extérieures ou encore l'identifiant d'une condition aux limites.*

A ce stade, *QUANTITY* peut prendre les valeurs suivantes :

- 'TIME' : échelle de temps de la simulation (de *TETA0* à *TETAEND* en *TIMEUNIT*, cf. chapitre [2.1\)](#page-13-0) ;
- $-$  'HOUR': heure de la journée (réel  $\epsilon$  [0.24] en heure) :
- 'WEEKDAY': jour de la semaine (réel  $E$  [1,8[ en jour);
- $-$  'YEARDAY': jour de l'année (réel  $\epsilon$  [1,366] en jour;
- 'VREF' : vitesse du vent (m/s) ;
- 'T' : température du nœud *LOCID* (°C);
- 'TW' : température de surface moyenne des murs connectés au nœud *LOCID* (°C) ;
- 'TOPER' : température opérative définie comme la moyenne entre la température du nœud *LOCID* et la température de surface moyenne des murs connectés au nœud *LOCID (°C)*
- 'HR' : humidité relative du nœud *LOCID* (%);
- 'YK' : fraction massique de l'espèce chimique *SPECID* prise dans le nœud *LOCID (kg/kg)* ;
- 'DP' : écart entre la pression du nœud *LOCID* et la pression de référence (Pa) ;

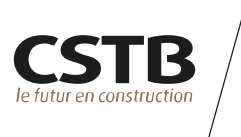

- 'RHO': masse volumique du nœud *LOCID* (kg/m<sup>3</sup>) ;
- 'PRESENCE' : le contrôle s'effectue en fonction de la présence de personnes dans le nœud *LOCID* (vaut 0 ou 1, sans dimensions);
- 'QV' : débit volumique de la branche *BRANCHID* (m3/h) ;
- 'QM' : débit massique de la branche *BRANCHID* (kg/s) *;*
- 'TFLOW' : température de l'écoulement traversant la branche *BRANCHID* (°C) *;*
- 'YKFLOW' : fraction massique de l'espèce chimique *SPECID* dans l'écoulement traversant la branche *BRANCHID (*kg/kg) *;*
- 'DPFLOW' : différentiel de pression de part et d'autre de la branche *BRANCHID* (Pa) ;
- 'RHOFLOW' : masse volumique de l'écoulement traversant la branche *BRANCHID*   $(kg/m<sup>3</sup>)$ ;
- la variable *value* de tout autre contrôleur en indiquant son identifiant.

Une fois définie la variable servant au contrôle, on indique à l'aide du paramètre *RAMP* les variations de *value* en fonction de *QUANTITY*. *RAMP* est ainsi une matrice dont la première colonne est constituée par les valeurs de *QUANTITY* et la deuxième colonne par celles de *value*.

Pour faciliter la mise en donnée, il est possible d'utiliser un fichier texte en lieu et place du paramètre *RAMP*. Le nom du fichier est fourni à l'aide du paramètre *RAMPFILE*. Ce fichier est constitué de 2 colonnes. La première est constituée par les valeurs de *QUANTITY* et la deuxième par celles de *value*.

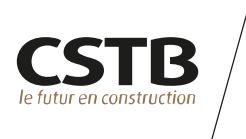

#### **TYPE 'SETPOINT'**

Un contrôleur de type 'SETPOINT' permet de représenter un fonctionnement en tout ou rien (la variable d'état *value* du contrôleur vaut 1 ou 0) suivant une valeur de consigne intégrant ou non une hystérésis.

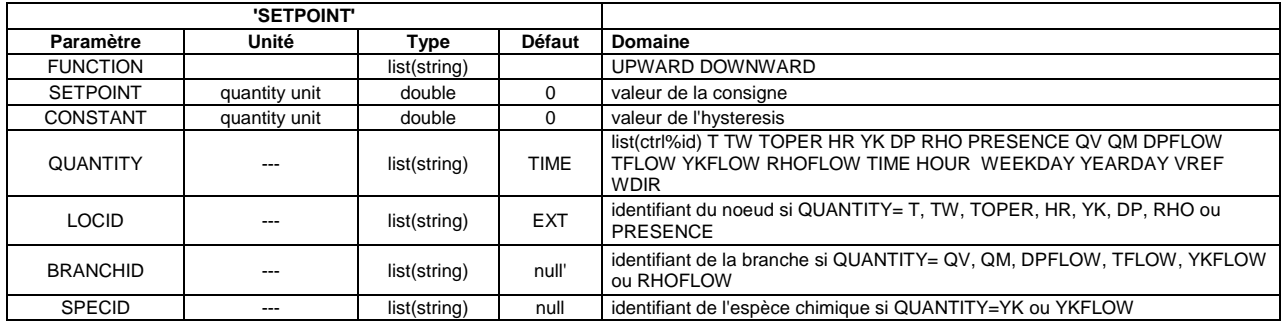

La variable servant à définir la consigne est définie à l'aide du paramètre *QUANTITY*, selon les mêmes principes que ceux utilisés pour définir un contrôleur de type 'RAMP'. La valeur de la consigne est définie à l'aide du paramètre *SETPOINT*.

Le paramètre *FUNCTION* peut prendre les valeurs 'UPWARD' ou 'DOWNWARD'. Il permet de définir le mode de fonctionnement en tout ou rien :

- si FUNCTION='DOWNWARD', la variable d'état value prend la valeur 1 lorsque *QUANTITY* devient inférieure à *SETPOINT* ;
- si FUNCTION='UPWARD', alors *value*=1 lorsque QUANTITY supérieure à SETPOINT.

On peut ajouter une hystérésis à la consigne à l'aide du paramètre *CONSTANT*. Cette hystérésis est symétrique de part et d'autre de la consigne.

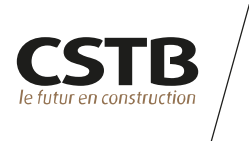

#### **TYPE 'PID\_SETPOINT'**

Un contrôleur de type 'PID\_SETPOINT' permet de représenter un régulateur de type PID (Proportionnel Intégral Différentiel) suivant une valeur de consigne.

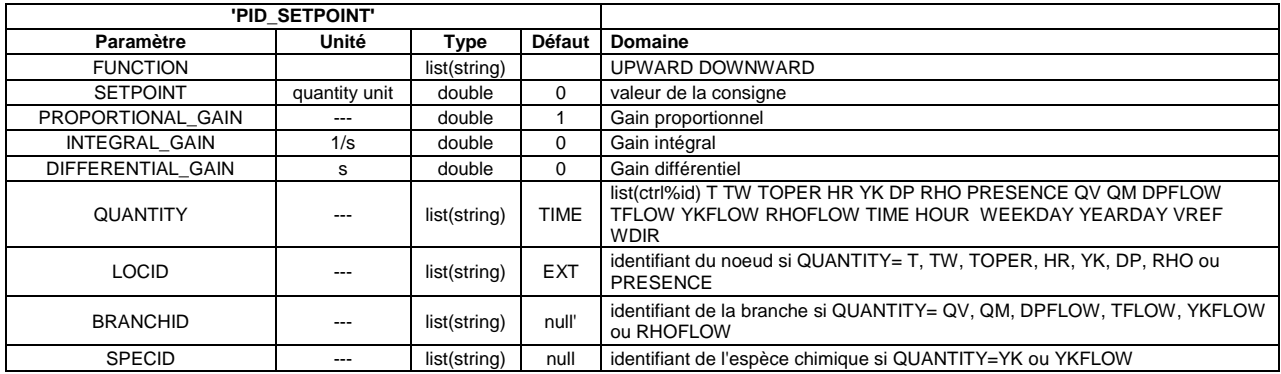

La variable servant à définir la consigne est définie à l'aide du paramètre *QUANTITY*, selon les mêmes principes que ceux utilisés pour définir un contrôleur de type 'RAMP' ou 'SETPOINT'. La valeur de la consigne est définie à l'aide du paramètre *SETPOINT*.

La variable d'état value est comprise entre 0 et 1. Elle est calculée de la façon suivante :

$$
value(t) = \min\left(max\left(G_p e(t) + G_i \int_0^t e(t)dt + G_d \frac{de(t)}{dt}; 0\right); 1\right)
$$

Les paramètres PROPORTIONAL\_GAIN, INTEGRAL\_GAIN et DIFFERENTIEL\_GAIN permettent de définir les paramètres du régulateur, soit respectivement *Gp*, *G<sup>i</sup>* et *Gd*.

Le paramètre *FUNCTION* peut prendre les valeurs 'UPWARD' ou 'DOWNWARD'. Il permet de définir le mode de fonctionnement du régulateur :

- 'DOWNWARD' : le régulateur vise à maintenir *QUANTITY* supérieure à *SETPOINT*. L'erreur est alors définie par :  $e(t) = SETPOINT - QUANTITY$ .
- 'UPWARD', le régulateur vise à maintenir *QUANTITY* inférieur à *SETPOINT*. L'erreur est alors définie par :  $e(t) = QUANTITY - SETPOINT$ .

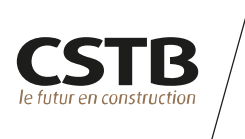

#### **TYPE 'PROBE'**

Un contrôleur de type 'PROBE' se comporte comme une sonde. La quantité mesurée est définie à l'aide du paramètre *QUANTITY* selon les mêmes principes qu'un contrôleur de type 'RAMP' ou 'SETPOINT'. 3 fonctions différentes sont disponibles :

- 'VALUE' : la variable d'état *value* prend la valeur de la quantité mesurée ;
- 'DERIVATIVE' : la variable d'état *value* prend la valeur de la dérivée par rapport au temps de la quantité mesurée ;
- 'PREVIOUS\_VALUE' : la variable d'état *value* prend la valeur de la quantité mesurée au pas de temps précédent.

La première utilisation d'un contrôleur de type sonde est de permettre d'accéder à une grandeur calculée par le cœur de calcul afin de la rendre utilisable par des contrôleurs « opérateurs » que l'on expose plus loin ('OPERATOR', 'COMPARISON\_OPERATOR' et 'LOGICAL\_OPERATOR').

La seconde utilisation possible d'un contrôleur de ce type permet à l'utilisateur de choisir, via la définition de différents contrôleurs de type 'PROBE' un nombre réduit de grandeurs à exporter dans les fichiers résultats afin de réduire le coût de la génération de ceux-ci, tant en termes de temps de calcul que d'espace mémoire. Cette fonctionnalité est activée en saisissant OUTPUT='PROBE' dans la ligne *&MISC /* du fichier (cf. [§2.3\)](#page-14-0).

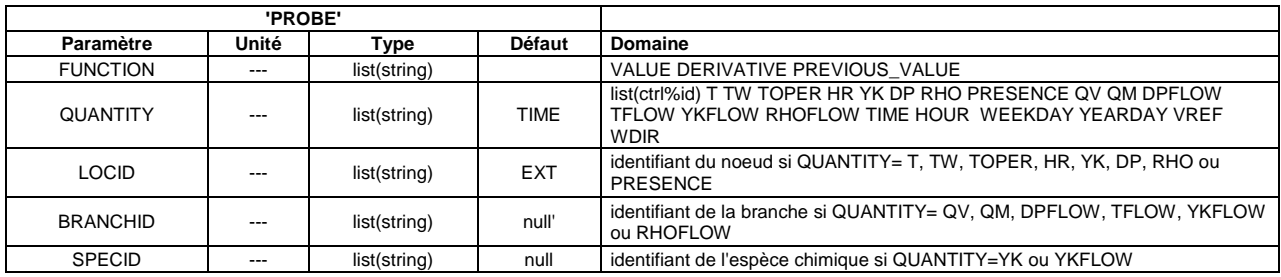

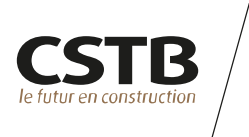

#### **TYPE 'OPERATOR'**

Un contrôleur de type 'OPERATOR' permet de réaliser une opération algébrique entre les variables d'état *value* de différents contrôleurs

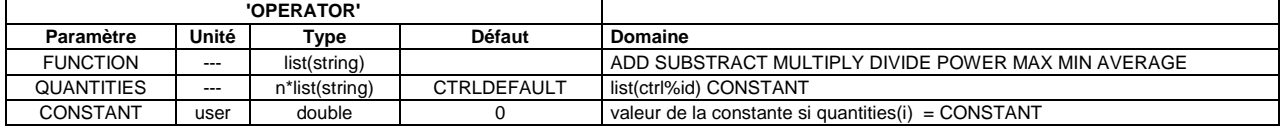

L'opération à réaliser est définie à l'aide du paramètre *FUNCTION*. Les opérations disponibles sont les suivantes :

- 'ADD' (addition);
- 'SUBSTRACT' (soustraction);
- 'MULTIPLY' (multiplication);
- 'DIVIDE' (division);
- 'POWER' (puissance);
- 'MAX' (maximum);
- 'MIN' (minimum);
- 'AVERAGE' (moyenne).

On fournit la liste des identifiants des contrôleurs que l'on veut utiliser pour réaliser l'opération à l'aide du paramètre *QUANTITIES*. On peut également ajouter la chaine de caractère 'CONSTANT' à cette liste. Une valeur doit alors être renseignée à l'aide du paramètre *CONSTANT*.

On peut fournir jusqu'à 20 identifiants. L'opération s'applique aux grandeurs dans l'ordre d'apparition des identifiants dans la liste *QUANTITIES*. Le même identifiant peut apparaitre plusieurs fois dans la liste

La variable *value* du contrôleur opérateur prend alors la valeur du résultat de l'opération.

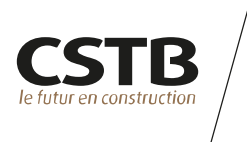

#### **TYPE 'COMPARISON\_OPERATOR'**

Un contrôleur de type 'COMPARISON\_OPERATOR' permet de représenter un fonctionnement en tout ou rien en fonction d'une condition logique définie en comparant les valeurs des variables d'état *value* de deux contrôleurs.

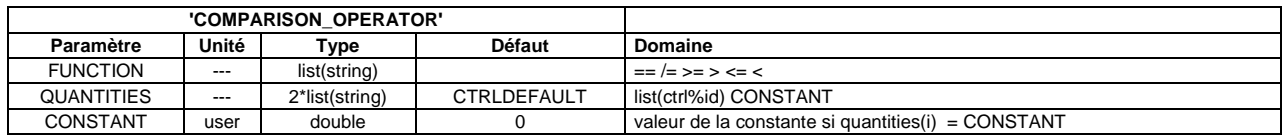

La comparaison à réaliser est définie à l'aide du paramètre *FUNCTION*. Les opérateurs disponibles sont les suivants :

- $-$  '==' (égal à) ;
- $-$  '/=' (different de) ;
- '>=' supérieur ou égal à) ;
- '>' (supérieur à) ;
- '<=' (inférieur ou égal à) ;
- '<' (inférieur à).

On fournit à l'aide du paramètre *QUANTITIES* les deux identifiants de contrôleurs dont on veut comparer la variable d'état *value*. L'un des deux identifiants peut être remplacé par la chaine de caractère 'CONSTANT'. Une valeur doit alors être renseignée à l'aide du paramètre *CONSTANT*.

La variable *value* du contrôleur opérateur est alors fonction du résultat de la comparaison. Si le résultat est vrai, alors *value* prend la valeur 1. Si le résultat est faux, alors *value* prend la valeur 0.

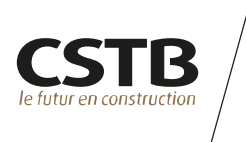

#### **TYPE 'LOGICAL\_OPERATOR'**

Un contrôleur de type 'LOGICAL\_OPERATOR' permet de représenter un fonctionnement selon une condition logique définie en appliquant un opérateur booléen aux variables d'état de plusieurs contrôleurs.

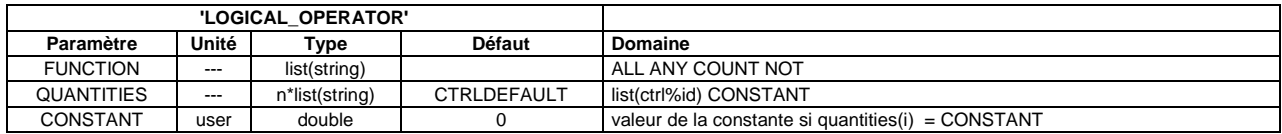

L'opération à réaliser est définie à l'aide du paramètre *FUNCTION*. Les opérateurs disponibles sont les suivants :

- $-$  'ALL':
- $-$  'ANY' :
- 'COUNT';
- $-$  'NOT'.

La fonction 'ALL' prend la valeur VRAI lorsque toutes les variables d'état *state* des contrôleurs listés dans *QUANTITIES* valent VRAI. La variable d'état *value* vaut alors 1 (et 0 dans le cas inverse).

La fonction 'ANY' prend la valeur VRAI si au moins l'une des variables d'état *state* des contrôleurs listés dans *QUANTITIES* valent VRAI. La variable d'état *value* vaut alors 1 (et 0 dans le cas inverse).

La fonction 'COUNT' renvoie dans la variable d'état *value* le nombre de contrôleurs listés possédant une variable d'état *state* égale à VRAI.

La fonction 'NOT' prend la valeur VRAI ou FAUX selon le produit des variables d'état *value* des contrôleurs listés : si ce produit vaut 0, alors la variable *value* du contrôleur courant vaut 1 (et *state*=VRAI). Si ce produit est différent de 0, alors la variable *value* du contrôleur courant vaut 0 (et *state*=FAUX).

On fournit la liste des identifiants des contrôleurs que l'on veut utiliser pour réaliser l'opération à l'aide du paramètre *QUANTITIES*. On peut également ajouter la chaine de caractère 'CONSTANT' à cette liste. Une valeur doit alors être renseignée à l'aide du paramètre *CONSTANT*. On peut fournir jusqu'à 20 identifiants. L'opération s'applique aux grandeurs dans l'ordre d'apparition des identifiants dans la liste *QUANTITIES*. Le même identifiant peut apparaitre plusieurs fois dans la liste.

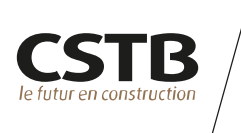

#### <span id="page-58-0"></span>**ANNEXE 5 : FICHIERS RESULTATS DETAILLES**

L'utilisateur dispose des paramètres *NSAVE* et *OUTPUT* du mot-clef *&MISC* pour définir la façon dont les évolutions temporelles des grandeurs calculées sont sauvegardées dans différents fichiers textes (cf. [§2.3](#page-14-0) page [14\)](#page-14-0).

Les grandeurs sont stockées à l'aide de deux types de fichiers au fur et à mesure du calcul.

Les fichiers « .res » contiennent les tableaux de valeur des grandeurs sauvegardées. D'une façon générale, la première colonne contient le temps et les autres colonnes contiennent la grandeur sauvegardée pour chaque élément concerné par cette grandeur. La première ligne de ce fichier rappelle l'unité de temps utilisé pour la première colonne du tableau ainsi que le nom et l'unité de la grandeur sauvegardée.

Les fichiers « .head » fournissent dans une colonne les en-têtes de ces tableaux, i.e. les identifiants des éléments (les nœuds pour les fichiers « loc », les branches pour les fichiers « branch », etc.) correspondant à chacune des colonnes des fichiers « .res ».

#### **FICHIERS RELATIFS AUX NŒUDS**

jobname\_loc.head : fichier d'en-tête.

jobname\_loc\_DP.res : pression (Pa) définie comme l'écart entre la pression au sol du nœud et la pression extérieure à même altitude

jobname\_loc\_RHO.res : masse volumique (kg/m<sup>3</sup>)

Jobname\_loc\_T.res : température (°C)

Jobname loc TW.res : température moyenne radiante (°C) générée si le paramètre RADIATION de la ligne *&MISC /* est activé

Jobname\_loc\_TOPER.res : température opérative (°C) générée si le paramètre RADIATION de la ligne *&MISC /* est activé

jobname loc HR.res : humidité relative du nœud (%). Ce fichier est généré si la ligne *&SPEC ID='H2O'* / est présente dans le fichier de données

jobname\_loc\_YH2O.res : humidité absolue du nœud (g/kg). Ce fichier est généré si la ligne *&SPEC ID='H2O'* / est présente dans le fichier de données

jobname loc YCO2.res : fraction volumique de CO2 (ppmv). Ce fichier est généré si la ligne *&SPEC ID='CO2'* / est présente dans le fichier de données

jobname loc Yspec.res : fraction massique de l'espèce d'identifiant « spec » (g/kg). Ce fichier est généré si la ligne *&SPEC ID='spec'* / est présente dans le fichier de données et que spec≠CO2

jobname loc TROSEE.res : température de rosée (°C). Ce fichier est généré si la ligne *&SPEC ID='H2O'* / est présente dans le fichier de données

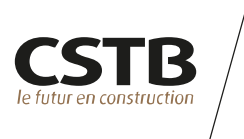

jobname\_loc\_SOU.res : terme source (W) calculé par le solveur de façon à respecter la conservation de l'énergie pour un calcul isotherme. Ce fichier est généré si *GUESS\_POWER=.TRUE.* ou *ISOTHERMAL=.TRUE.* sur la ligne *&MISC/*

jobname loc RA.res : renouvellement d'air neuf par piece (vol/h)

#### **FICHIERS RELATIFS AUX BRANCHES**

jobname\_branch.head : fichier d'en-tête

jobname\_branch.QV.res : débit volumique (m<sup>3</sup>/h)

jobname\_branch.QM.res : débit massique (kg/s)

jobname\_branch\_DPFLOW.res : différentiel de pression (Pa) aux bornes de la branche

jobname\_branch\_RHOFLOW.res : masse volumique (kg/m<sup>3</sup>) de l'écoulement traversant

#### **FICHIERS RELATIFS AUX CONDITIONS ATMOSPHERIQUES**

jobname\_ext.head : fichier d'en-tête

jobname\_ext.res : les grandeurs suivantes sont stockées dans ce tableau (elles sont rappelées dans le fichier d'en-tête) :

- $-$  time : échelle de temps de la simulation
- YEARDAY : quantième de l'année
- WEEKDAY : quantième de la semaine
- HOUR : heure du jour
- VREF : vitesse de référence (m/s) du vent utilisée pour le calcul des pressions sur les façades (cf. [§0](#page-20-2) page [20\)](#page-20-2)
- $-$  WINC : direction du vent ( $\degree$ )
- $-$  TEXT : température extérieure (°C)
- HR : humidité extérieure (%)
- $-$  SUNRAD : flux solaire normal (W/m<sup>2</sup>)
- $-$  DIFFRAD : flux solaire diffus (W/m<sup>2</sup>)
- TSKY : température de la voute céleste (°C)

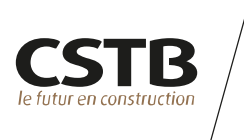

- RHOEXT : masse volumique ( $kg/m<sup>3</sup>$ )
- TROSEE : température de rosée (°C)
- RA : renouvellement d'air neuf global de l'ensemble des nœuds de type 'ROOM' (vol/h)

#### **FICHIERS RELATIFS AUX SOURCES**

jobname\_hsrc\_head : fichier d'en-tête

jobname\_hsrc\_QM.res : débit massique (kg/s)

jobname\_hsrc\_QDot.res : puissance dégagée (W)

#### **FICHIERS RELATIFS AUX MURS**

jobname\_wall\_head : fichier d'en-tête

jobname\_wall\_TP1.res : température de surface (°C) de la paroi connectée au nœud LOCIDS(1)

jobname\_wall\_TP2.res : température de surface (°C) de la paroi connectée au nœud LOCIDS(2)

#### **FICHIERS RELATIFS AUX CONTROLEURS**

jobname\_ctrl\_head : fichier d'en-tête

jobname ctrl value : variable d'état *value* (cf. chapitre [10](#page-36-0) page [36\)](#page-36-0)

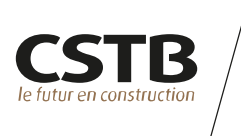

#### <span id="page-61-0"></span>**ANNEXE 6 : FICHIERS RESULTATS "ATEC"**

Lorsque le paramètre ATEC de la ligne &MISC/ est activé, quatre fichiers spécifiques sont générés :

jobname ATEC.res : ce fichier contient les grandeurs utiles à l'évaluation technique des systèmes de ventilation (cf. [17]) :

QDeper (m<sup>3</sup> /h) : débit moyen extrait déperditif calculé de la façon suivante :

$$
C_{deper\_extrait} = \sum \dot{m} C_P (T_{ext}(t) - T_{int}(t)) \Delta t \quad \text{pour } t \text{ tel que } T_{ext}(t) < 15^{\circ}C
$$
\n
$$
C_{deper} = \sum C_P (T_{ext}(t) - T_{int}(t)) \Delta t \quad \text{pour } t \text{ tel que } T_{ext}(t) < 15^{\circ}C
$$
\n
$$
Q_{deper} = \frac{C_{deper\_extrait}}{\rho_{20^{\circ}c} C_{deper}} \times 3600
$$

 QExtrait (m<sup>3</sup> /h) : le débit moyen extrait calculé de la façon suivante :

$$
Q_{extrait} = \frac{\sum \dot{m}\Delta t}{\rho_{20^\circ c}\sum \Delta t} \times 3600
$$

- QTravDeper (m<sup>3</sup>/h) : débit moyen traversant déperditif calculé de la même façon que QDeper mais cette fois à partir des débits aux perméabilités et entrées d'air donnant sur l'extérieur.
- QTrav (m3/h) : débit moyen traversant calculé de la même façon que QExtrait mais cette fois à partir des débits aux perméabilités et entrées d'air donnant sur l'extérieur.
- CondDVMax (h) : la durée maximale en heures de condensation sur un double vitrage calculé en considérant un modèle de transfert de chaleur stationnaire. La température de surface intérieure  $T_{\text{DU}}$  du vitrage est approchée par :

$$
T_{DV} = T_{int} - \frac{K_{eq}}{h_{int}} (T_{int} - T_{ext})
$$

Où :  $h_{int} = 9 \text{ W.K}^{-1} \text{.m}^{-2}$  est le coefficient d'échange intérieur

 $K_{eq} = 3 \text{ W. K}^{-1}$ . m<sup>-2</sup> le coefficient de transfert thermique du vitrage  $T_{\text{av}}$  est utilisée pour déterminer l'humidité à saturation à la surface du vitrage à partir du modèle de pression de vapeur saturante choisi par l'utilisateur. A un instant t, on considère qu'il y a condensation si la température extérieure est inférieure à 17°C et que l'humidité absolue du local est supérieure ou égale à l'humidité à saturation du vitrage

- HR75 (h) : le nombre d'heures où l'humidité relative est supérieure à 75%
- $-$  PPMBase2000 (10<sup>3</sup> ppm.heure base 2000) : les ppm cumulés de CO2 en occupation calculés de la façon suivante :

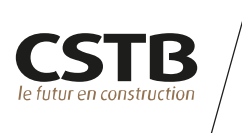

PPMBase2000 =  $\sum Y_{CO_2}(t)$  $\Delta t$ 

 $\frac{20}{3.6}$  pour t tel que  $Y_{CO_2}(t) > 2000$  ppmv

- MEA (m<sup>3</sup>/h) : module moyen des entrées d'air sous 20 Pascals calculé de la façon suivante (voir le chapitre [7](#page-29-0) pour la définition de *K<sup>b</sup>* en fonction du type d'entrée d'air) :

$$
MEA = \frac{\sum K_b(t)\Delta t}{\sum \Delta t} \times \sqrt{\frac{20}{\rho_{ref}}}
$$

- HInverse (h) : le nombre d'heures d'inversion aux entrées d'air
- HInverseOcc (h) : le nombre d'heures d'inversion aux entrées d'air en occupation
- ICONE () : la valeur brute de l'indice de confinement en occupation calculé de la façon suivante [18] :

$$
ICONE = \left(\frac{2.5}{log_{10}(2)}\right)log_{10}(1 + f_1 + 3f_2)
$$

Où :  $f_1$  est la fraction du temps d'occupation où la concentration en CO<sub>2</sub> est comprise entre 1000 et 1700 ppmv

 $f2$  est la fraction du temps d'occupation où la concentration en  $CO<sub>2</sub>$  est supérieure à 1700 ppmv

 AirNeufOcc (vol/h) : Ce paramètre fourni la valeur moyenne en occupation du taux de renouvellement d'air neuf. Ce taux est défini en évaluant à chaque instant d'occupation la somme de tous les débits entrants dans le local pour lesquels les fractions massiques d'espèces convectées correspondent à l'air extérieur. La moyenne est calculée sur la durée d'occupation.

Si de plus le paramètre VA\_LOCID est renseigné (cf. [§2.4\)](#page-15-0), alors les grandeurs suivantes sont ajoutées :

- VA HFONC (h) : durée de fonctionnement du système vecteur air. Les valeurs sont fournis par pièce, la durée totale apparait pour le local où se fait la reprise (le hall pour les systèmes à reprise centralisée ou le plenum pour les systèmes à reprise pièce par pièce) ;
- VA HFONC OCC (h) : durée de fonctionnement du système vecteur air en occupation. Les valeurs sont fournies par pièce ;
- VA\_QV (m3/h) : débit moyen du système vecteur air. Les valeurs sont fournies par pièce ;
- VA QDOT (W) : puissance moyenne du système vecteur air. Les valeurs sont fournies par pièce. La puissance moyenne globale apparait pour le local où se fait la reprise ;

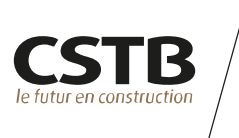

- VA\_TMINI, VA\_TMAXI et VA\_TMOY (°C) : températures de fonctionnement du système vecteur air (°C) i.e températures minimum, maximum et moyenne de la condition aux limites ;
- TOPMINI (°C) : température opérative mini. Les valeurs sont fournies par pièce ;
- TOPMAXI (°C) : température opérative maxi. Les valeurs sont fournies par pièce ;

*N.B. : les différentes grandeurs décrites ci-dessus sont calculées sur la durée définie par les paramètres ATEC\_BEGIN et ATEC\_END de la ligne &MISC/.* 

jobname ATEC.xml : ce fichier contient les mêmes informations que ci-dessus mais cette fois dans un format .xml

jobname\_histo\_ppmbase : ce fichier contient les histogramme de ppmv cumulés de  $CO<sub>2</sub>$  en occupation. La première colonne contient les classes de concentration (par pas de 50 ppmv) et les autres colonnes contiennent les ppmv cumulés de  $CO<sub>2</sub>$  en occupation dans chaque local, calculés sur la base de la classe de concentration correspondante.

jobname histo texpo : ce fichier contient les histogrammes de durée d'exposition à une concentration de CO<sub>2</sub> donnée. La première colonne contient les classes de concentration (par pas de 50 ppmv) et les autres colonnes la durée pour chaque local pendant laquelle les occupants sont exposées à des concentrations supérieures ou égale à la classe de concentration correspondante.

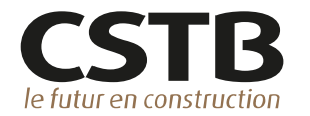

# Le futur en construction

Établissement public au service de l'innovation dans le bâtiment, le CSTB, Centre Scientifique et Technique du Bâtiment, exerce quatre activités clés : la recherche et expertise, l'évaluation, la certification et la diffusion des connaissances, organisées pour répondre aux enjeux de la transition énergétique dans le monde de la construction. Son champ de compétence couvre les produits de construction, les bâtiments et leur intégration dans les quartiers et les villes.

Avec plus de 900 collaborateurs, ses filiales et ses réseaux de partenaires nationaux, européens et internationaux, le groupe CSTB est au service de l'ensemble des parties prenantes de la construction pour faire progresser la qualité et la sécurité des bâtiments.